**INFORMÁCIÓS INFRASTRUKTÚRA FEJLESZTÉSI PROGRAM**

# **DOKUMENTUMOK**

# **XyWrite III Plus**

Szövegszerkesztő program

**Felhasználói kézikönyv I—II. rész**

**Budapest, 1988. MTA SZTAKI**

*D-6b*

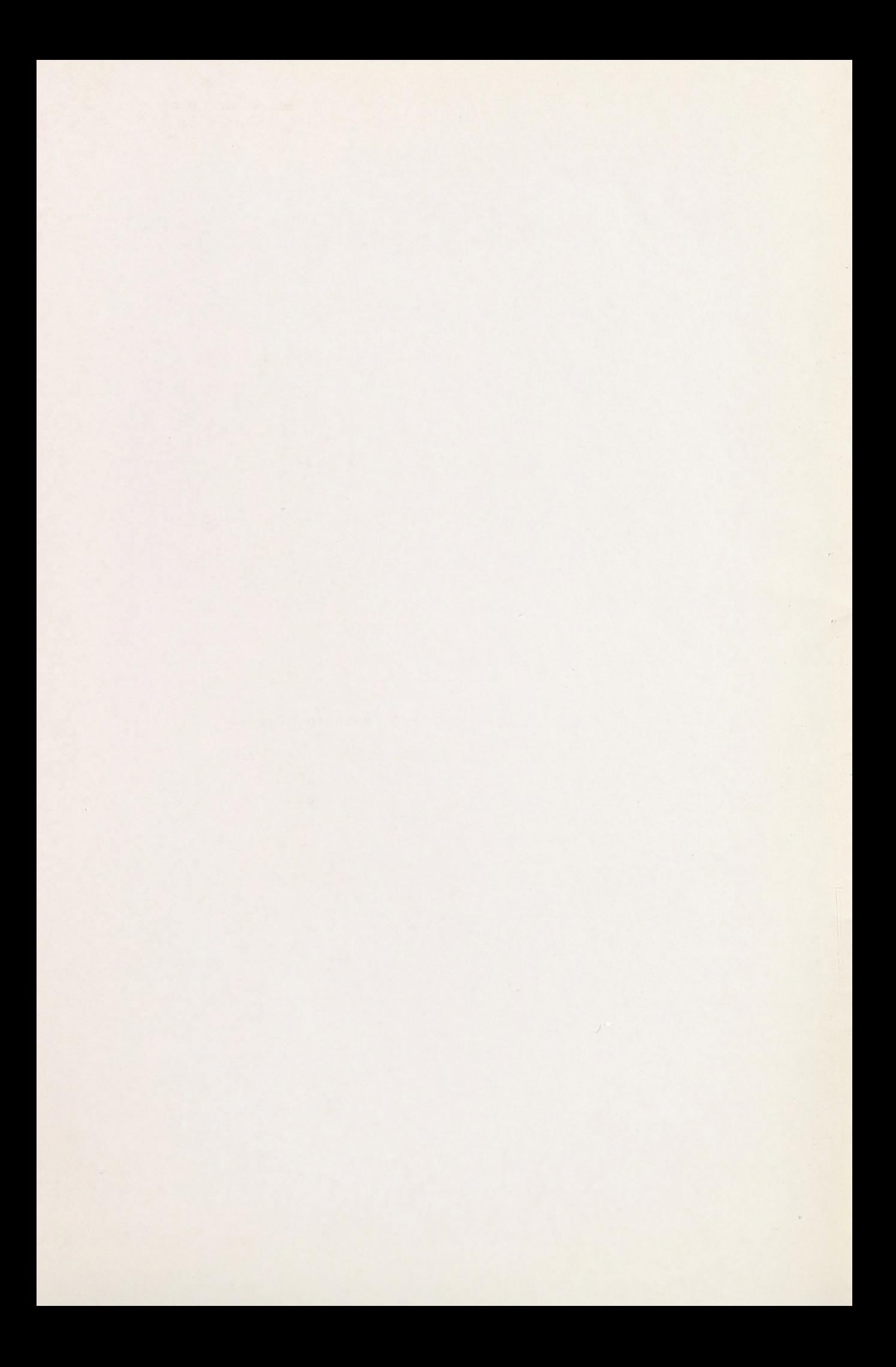

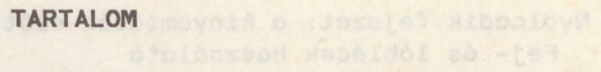

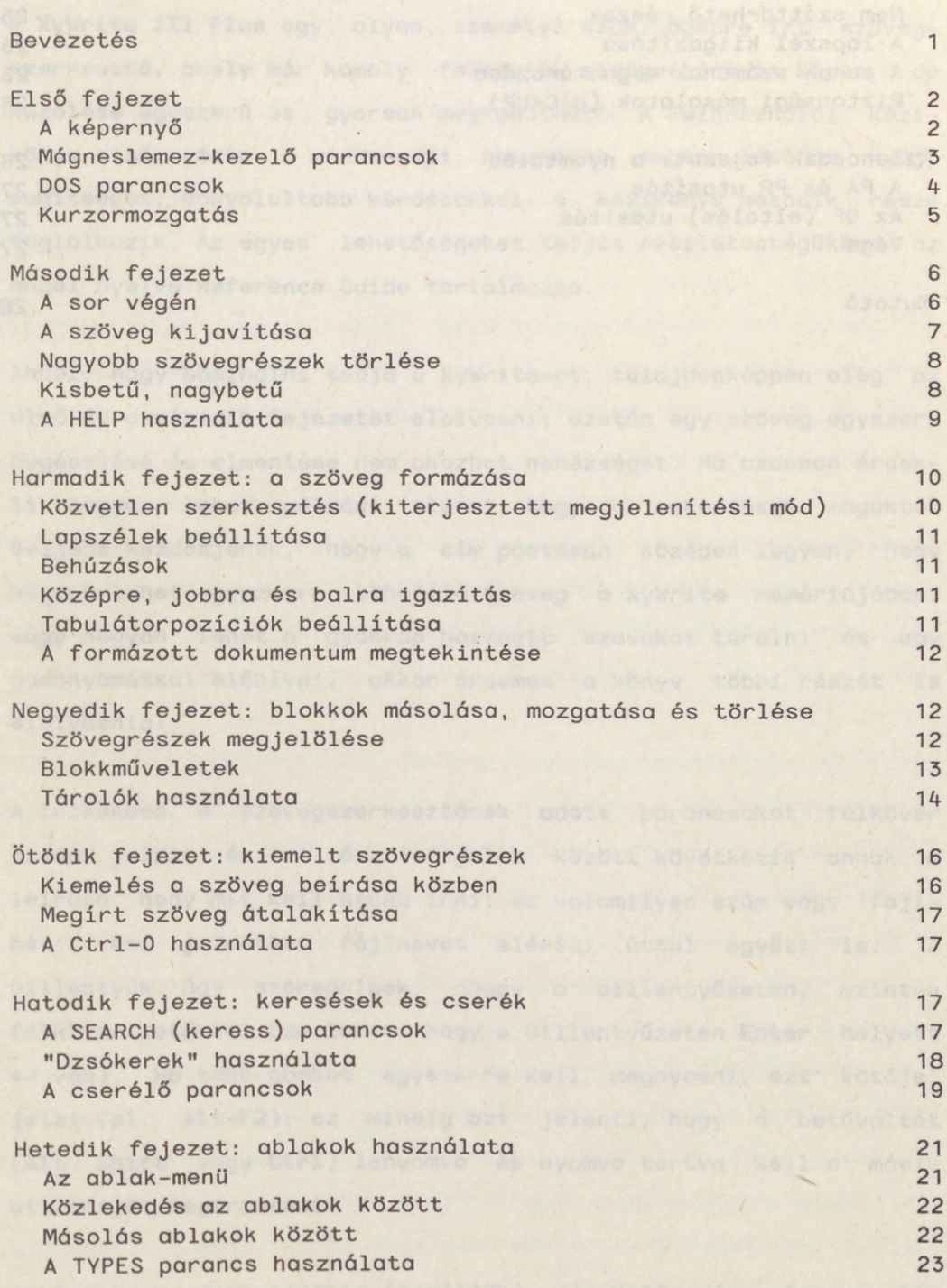

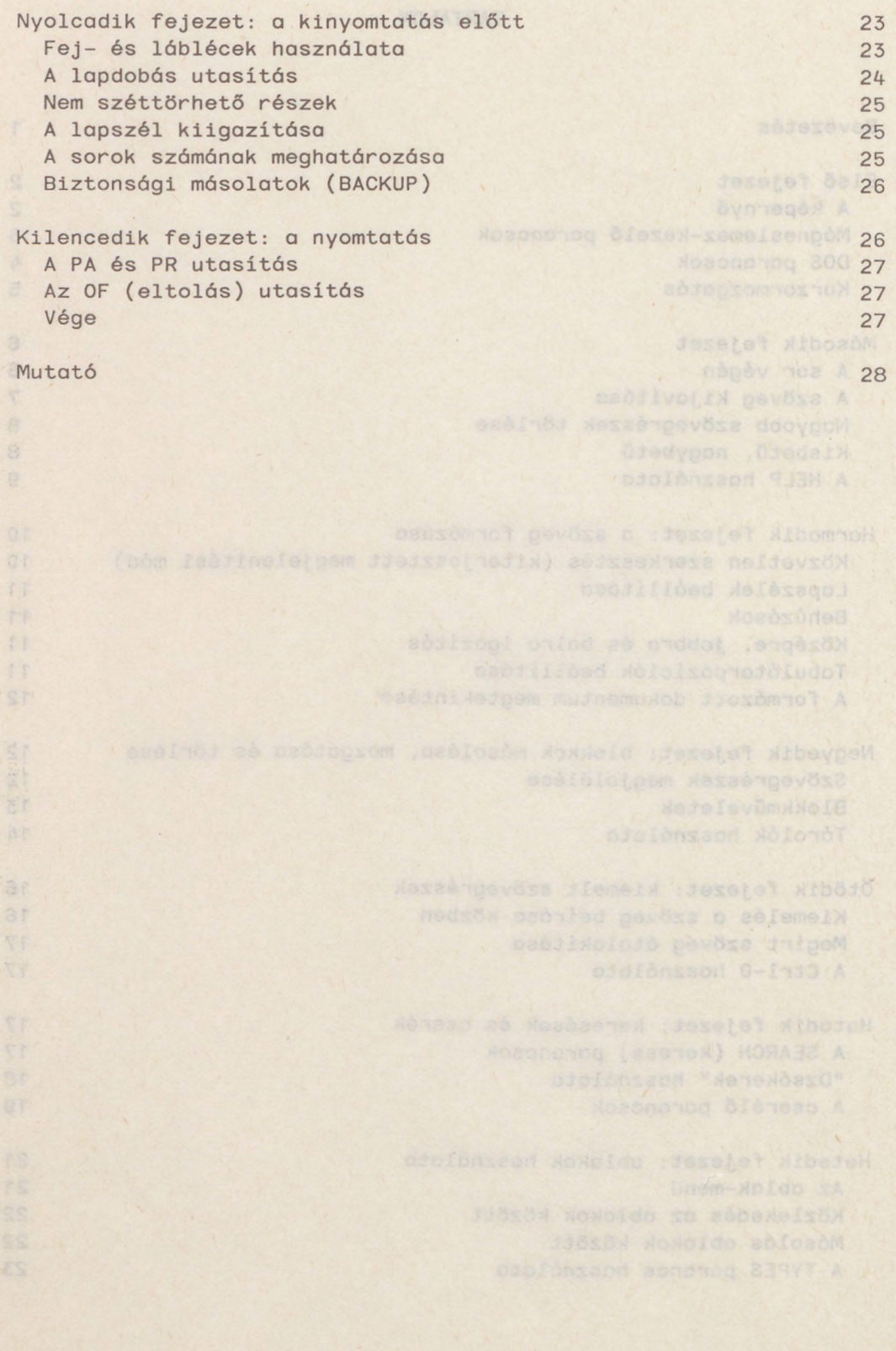

#### <span id="page-4-0"></span>**Bevezetés**

<sup>A</sup> **XyWrite III Plus** egy olyan, személyi számítógépre írt szövegszerkesztő, amely már komoly feladatok elvégzésére is képes, de kezelése egyszerű és gyorsan megtanulható. A Felhasználói kézikönyv első része a mindennapi használat megtanulásához nyújt segítséget, bonyolultabb kérdésekkel <sup>a</sup> kézikönyv második része foglalkozik. Az egyes lehetőségeket teljes részletességükben az angol nyelvű Reference Guide tartalmazza.

Ahhoz, hogy használni tudja <sup>a</sup> XyWrite-ot, tulajdonképpen elég az első és a második fejezetet elolvasni: azután egy szöveg egyszerű begépelése és elmentése nem okozhat nehézséget. Ha azonban érdekli, hogyan lehet például elérni, hogy <sup>a</sup> bekezdések maguktól beljebb kezd djenek, hogy a cím pontosan középen legyen, hogy hogyan lehet egyszerre többféle szöveg <sup>a</sup> XyWrite memóriájában, vagy hogyan lehet <sup>a</sup> gyakran használt szavakat tárolni és egy gombnyomással előhívni, akkor érdemes a könyv többi részét is elolvasnia.

A leckékben a szövegszerkesztőnek adott parancsokat félkövér szedés jelzi, és '<' és '>' jelek között következik annak a leírása, hogy mit kell utána írni: ez valamilyen szám vagy 'fájlnév', ami jelenthet fájlnevet elérési úttal együtt is. <sup>A</sup> billentyűk úgy szerepelnek, ahogy a billentyűzeten, szintén félkövér bet kkel (de lehet, hogy <sup>a</sup> billenty zeten **Enter** helyett <\_i van). Ha több gombot egyszerre kell megnyomni, ezt köt jel jelzi (pl. Alt-F2); ez mindig azt jelenti, hogy a betűváltót **(Alt, Shift** vagy **Ctrl)** lenyomva és nyomva tartva kell <sup>a</sup> másik billentyűt megérinteni.

<sup>A</sup> kézikönyv megértéséhez (reméljük) nem kell más, mint <sup>a</sup> DOS alapfokú ismerete; ha tisztában van az aktuális lemezegység és

könyvtár fogalmával, a dir parancs működésével, és el tudja indítani <sup>a</sup> XyWrite-ot, nyugodtan hozzákezdhet <sup>a</sup> Felhasználói kézikönyv elolvasásához.

### <span id="page-5-0"></span>**Els fejezet**

#### **A képerny**

Hívja be az XyWrite programot! Ekkor a képernyőn legfelül megjelenik <sup>a</sup> parancssor, alatta <sup>a</sup> súgó sor majd <sup>a</sup> vonalzósor, <sup>a</sup> negyedik sortól a képernyő aljáig pedig a szövegmező, benne a XyWrite bejelentkező üzenete.

Megjegyzés: Betöltés közben a legfelső sorban különböző parancsok és fájlnevek jelennek meg és tűnnek el. Ezzel nem kell törődnie, ilyenkor a XyWrite a saját működéséhez szükséges fájlokat olvassa be. I an ideas vysor o asmache powie why also feasiboyadnon

Ha most megnyom egy gombot, a megfelelő jel megjelenik a legfelső (parancs-) sorban, utána pedig <sup>a</sup> villogó kurzor látható: ez mutatja, hogy a következő begépelt jel hol fog megjelenni a képernyőn.

A parancssorban utasításokat lehet adni a szövegszerkesztőnek, például a dir paranccsal kilistázhatja a lemezen levő fájlokat. Az utasításokat **Enter-rel** zárjuk le, <sup>a</sup> parancssort az **F5** billentyűvel törölhetjük. Katalog a szerint a szerint a szerint a szerint a szerint a szerint a szerint a szer

Az aktuális könyvtár nevével kezdődő súgó sorban jelennek meg a szövegszerkesztő üzenetei: hibajelzések vagy a sikeres végrehajtást jelző 'Kész' felirat. Ugyanebben a sorban van az első ablakot (1. hetedik fejezet) jelző inverz egyes szám, utána a

#### XyWrite felhasználói kézikönyv I. rész

szerkesztés alatt álló fájl neve, <sup>a</sup> sor végén pedig <sup>a</sup> beszúrás vagy átírás módot (1. második fejezet) jelző inverz 'I' vagy '0' betű. Alattuk a vonalzósor elsősorban a tabulátorhelyek és a margók beállításánál (1. harmadik fejezet) lesz hasznos. <sup>A</sup> vonalzósoron egy téglalap mozog <sup>a</sup> kurzorral azonos oszlopban.

#### <span id="page-6-0"></span>**Mágneslemez-kezel parancsok**

A XyWrite segítségével különböző dokumentumokat tartalmazó fájlokat hozhat létre, módosíthat és nyomtathat ki. <sup>A</sup> következ utasítások ezeket <sup>a</sup> fájlokat kezelik: létrehozzák, beolvassák <sup>a</sup> számítógép memóriájába vagy elmentik lemezre.

a) Új dokumentumot <sup>a</sup> new <fájlnév> paranccsal hozhat létre. <sup>A</sup> fájlnév meg kell, hogy feleljen a DOS előírásoknak és nem egyezhet meg más, az aktuális könyvtárban levő névvel. A new parancs kiadása után a kurzor a szövegmező bal felső sarkába kerül. Ekkor elkezdhetjük <sup>a</sup> szöveg beírását.

Ha gépelés közben ki akar adni valamilyen parancsot, az F5 vagy F6 billentyű megnyomásával törölheti le a parancssort és viheti oda a kurzort. Az F10 billentyűvel a kurzort a szöveg és a parancssor között oda-vissza mozgathatja. Abban az esetben, ha <sup>a</sup> parancssoron látható utasítást akarja végrehajtani, az F9 gombot nyomja meg; ehhez nem kell <sup>a</sup> kurzort <sup>a</sup> parancssorba vinni.

b) A call <fájlnév> paranccsal olvashat be egy már létező dokumentumot <sup>a</sup> memóriába. <sup>A</sup> szövegmez ben mint egy ablakon keresztül látható a fájl első 22 sora. A dir parancs után, ha a képernyőn még látható <sup>a</sup> beolvasandó fájl neve, akkor nem kell azt begépelni: <sup>a</sup> parancssorban írja be <sup>a</sup> **call** parancsot **Enter** nélkül, **F10** lenyomása után <sup>a</sup> nyilakkal vigye <sup>a</sup> kurzort <sup>a</sup> kívánt névhez és nyomja meg az F9-et.

c) Módosítás után <sup>a</sup> **store** paranccsal írhatja vissza <sup>a</sup> megváltoztatott szöveget a lemezre, ekkor az a memóriából törlődik.

d) Munka közben történhetnek balesetek (pl. áramszünet), amelyek megsemmisítik a memóriában levő szöveget, ezért érdemes azt id nként lementeni <sup>a</sup> **save** paranccsal, ami nem törli ki <sup>a</sup> memóriából. A dokumentumot az eredetitől eltérő névvel is le lehet menteni a **save** <fájlnév> vagy **store** <fájlnév> paranccsal.

e) Ha a memóriában levő szövegre már nincs szükség, kitörölheti azt az **abort** paranccsal. (A **dir** paranccsal létrehozott listát nem kell kitörölni, call hatására magától eltűnik.)

A shrail Jonson, forcompag (vanling) wen a fomurnomingb tù (n

f) Több dokumentumot fűzhet össze a merge <fájlnév> paranccsal. A megnevezett fájl a képernyőn látható szövegbe szúródik be a **kurzor helyén. De competition de la proposition de la proposition de la proposition de la proposition de la p** 

Ha befejezte <sup>a</sup> munkát, <sup>a</sup> **quit** paranccsal kiléphet <sup>a</sup> XyWrite-ból és visszatérhet <sup>a</sup> DOS-hoz, miután **store-ral** kimentette <sup>a</sup> dokumentumot. Ha a quit kiadásakor van a szövegmezőben fájl, a súgó sorban 'Nyitott file - QUIT ??' üzenet jelenik meg. Ha most az <sup>Y</sup> (igen) billentyűt nyomja meg, a DOS-ba kerül a fájl elmentése nélkül, <sup>N</sup> (nem) megnyomására <sup>a</sup> XyWrite-ban marad.

Megjegyzés: az ebben a részben szereplő parancsokat a quit kivételével az első két betűjével rövidítheti (például call helyett ( ca). Which are not the nadisempetors A pool ones o formings

### <span id="page-7-0"></span>**DOS parancsok**

<sup>A</sup> XyWrite elfogad bizonyos DOS utasításokat **(dir, cd, erase, a:** stb. ), de vannak olyanok is, amelyeket nem ismer (pl. **format).** Ez utóbbiakat szövegszerkesztés közben a dós parancs segítségével használhatja: a parancssoron dos (+Enter) begépelése után eltűnik a XyWrite képernyő, és bejelentkezik az 'IBM Personal Computer DOS'. Ezután bármilyen DOS utasítást használhat, és végül visszatérhet <sup>a</sup> szerkesztett dokumentumhoz <sup>a</sup> XyWrite-ba az **exit** parancs kiadásával.

<span id="page-8-0"></span>**Kurzormozgatás**

A kurzort a billentyűzet jobb oldalán található nyilakkal mozgathatja egy betűhelynyit a négy irány valamelyikében. Nagyobb léptékű haladást a következő billentyűkkel (billentyűkombinációkkal) érhet el:

a) mozgatás a képernyő széleire

<sup>A</sup> **Home** billenty <sup>a</sup> kurzort <sup>a</sup> szövegmez bal fels sarkába, az **End** a szövegmezőben levő szöveg végére viszi.

b) lapozás

A **PgUp** billentyű felfelé, a **PgDn** lefelé mozgatja az ablakot egy képernyőnyit, eközben a kurzor képernyőn elfoglalt helye általában nem változik.

c) szavankénti mozgatás

Ha a jobbra- vagy balranyilat az Alt billentyűvel együtt nyomja meg, a kurzor az előző vagy a következő szó elejére kerül.

XyWrite felhasználói kézikönyv I. rész

d) mozgatás <sup>a</sup> sor széleire

Ha a Ctrl billentyűvel együtt nyomja meg a jobbra- vagy balranyilat, <sup>a</sup> kurzor <sup>a</sup> sor elejére vagy <sup>a</sup> végére kerül.

e) mozgatás <sup>a</sup> dokumentum elejére vagy végére

A Ctrl-Home (a kettő együtt) megnyomása a kurzort a dokumentum legelejére, <sup>a</sup> **Ctrl-End** <sup>a</sup> legvégére viszi.

**Megjegyzés:** <sup>A</sup> **go** parancs segítségével még gyorsabban eljuthat <sup>a</sup> dokumentum egy pontjára, ha pontosan tudja, hogy az hol van. Ha például a szöveg negyedik oldalának hetedik sorának környékén van, amit keres (nem képernyőoldalról, hanem nyomtatott oldalról van szó!), akkor nyomja meg F5-öt, gépelje be <sup>a</sup> **go 4-7** parancsot, és nyomja meg az **Enter-t.** <sup>A</sup> kurzor <sup>a</sup> kívánt sor elején lesz, <sup>a</sup> súgó sorban <sup>a</sup> fájlnév után pedig megjelenik <sup>a</sup> P-L (oldal-sor) jelző, amelyik most 4-7-et mutat (ezt a jelzőt a Shift-F9-cel is bekapcsolhatja. )

#### <span id="page-9-0"></span>**Második fejezet**

#### **A sor végén**

Ha <sup>a</sup> beírt szöveg túlhalad <sup>a</sup> vonalzó sorban párhuzamos függ legesekkel jelölt jobb margón, <sup>a</sup> XyWrite automatikusan új sort kezd. Az írógépekkel ellentétben itt nincs szükség <sup>a</sup> sor vége jelzésére. így <sup>a</sup> szövegszerkeszt például lapszélesség-változtatás vagy beszúrás (ezekről nemsokára lesz szó) esetén magától meg tudja változtatni <sup>a</sup> sorvégek helyét.

Az Enter billentyűt akkor kell megnyomni, ha valahol a sor vége elérése előtt (például bekezdés végén) kell új sort kezdeni. A képernyőn egy '←' jelenik meg - ez jelzi, hogy itt mindenképpen új sor következik. Ha a sor elején nyomja meg az **Enter-t,** egy üres sor keletkezik.

<sup>A</sup> sorok végén gyakran elkerülhetetlen egy hosszú szó elválasztása. Összetett szót <sup>a</sup> XyWrite <sup>a</sup> köt jelnél el tud választani, de ha nincs benne kötőjel, akkor feltételes elválasztójel használatára van szükség: írja be <sup>a</sup> lehetséges elválasztás helyén <sup>a</sup> hullámvonal (Ctrl-") jelet! Ha <sup>a</sup> szó <sup>a</sup> sor végére kerül, itt el lesz választva, egyébként semmi sem látszik a képernyőn.

#### <span id="page-10-0"></span>**<sup>A</sup> szöveg javítása**

Néhány hibás betűt a betűbillentyűzet jobb felső sarkában levő **Backspace** vagy <sup>a</sup> nyilak mellett található **Delete (Del)** billenty vel törölhet ki. <sup>A</sup> Backspace mindig <sup>a</sup> kurzortól balra levő karaktert (betűt, számot vagy jelet) törli, tehát nyomva tartva balfelé töröl, <sup>a</sup> Delete pedig azt, amelyiken <sup>a</sup> kurzor éppen áll, tehát nyomva tartva <sup>a</sup> kurzortól jobbra lev szövegrészt törli.

Kétféle módon írhat be új részletet a meglévő szövegbe: beszúrás módban <sup>a</sup> begépelt szöveg úgy kerül <sup>a</sup> kurzor helyére, hogy közben az utána álló szöveg jobbra csúszik, tehát megmarad; átírás módban pedig az új szöveg <sup>a</sup> régi helyére íródik, ezzel eltüntetve azt, ami addig <sup>a</sup> kurzor helyén állt. <sup>A</sup> beszúrás módot <sup>a</sup> súgó sor végén látható inverz I betű jelzi, az átírás módot pedig az inverz 0. A két állapot között az Insert (Ins) billentyűvel választhatunk.

#### <span id="page-11-0"></span>**Nagyobb szövegrészek törlése**

a) Ha a kurzor a kitörlendő szó valamelyik betűjén van, akkor azt az **Alt-Del** megnyomásával törölheti.

b) Egy sor törlésére való az **Alt-F5.** Az <sup>a</sup> sor, amelyikben <sup>a</sup> kurzor van, teljes egészében törlődik.

c) A **Ctrl-Del** billentyű törli a kurzortól a sor végéig vagy a kocsi-vissza (bekezdés vége, '+') jelig terjedő szövegrészt, a kurzor által mutatott jelet beleértve, de <sup>a</sup> kocsi-visszát nem.

Ha valamit véletlenül törölt ki, <sup>a</sup> törlés után az **Alt-F3** megnyomására az utoljára kitörölt szövegrész <sup>a</sup> kurzor helyén visszakerül <sup>a</sup> szövegbe. (A kurzornak ugyanott kell állnia, mint közvetlenül <sup>a</sup> törlés után.)

<span id="page-11-1"></span>Még nagyobb szövegrészek törléséről a negyedik fejezetben lesz rszó. Hener (fil) (Jefer ypov Jombra Jefsc) frozworzniówni

**Kisbetű, nagybetű** a a podsod pomocna dengy kép nagyo

Az alábbi három paranccsal a már beírt betűket alakíthatja át.

- na uc -- nagybetűvé alakít, a filmes von poväte flogšped a nodbom.
- 1c kisbet vé alakít,
- cc -- kisbetűt nagybetűvé, nagybetűt kisbetűvé alakít.

Egy szövegrész ilyen átalakításához vigye <sup>a</sup> kurzort <sup>a</sup> szövegrész elejére, F5 után írja be a megfelelő parancsot és nyomja meg annyiszor az F9-et, ahány megváltoztatandó betű van. Az ékezetes betűkre ezek a parancsok nem működnek!

#### <span id="page-12-0"></span>**<sup>A</sup> HELP használata**

<sup>A</sup> HELP (=segit) fájl <sup>a</sup> legfontosabb tudnivalókat tartalmazza nagyon tömören. Den hans som sinafat istfo ått bar

HDyrmeliad S-I-V9 & bóm Ar-óm A .Joshófpjmovnskujór o Nuljpnjílie

A HELP fájl első oldalát az Alt-F9 billentyűk megnyomásával hívhatjuk elő. Itt rögtön megjegyezzük, hogy a HELP-ből bármikor ugyancsak az Alt-F9 billentyűk megnyomásával léphetünk ki. Az els oldal elolvasása után <sup>a</sup> második oldalt az **Enter** billenty megnyomásával hívhatjuk be. <sup>A</sup> második oldal annyiban különbözik az első oldaltól, hogy a vonalzó sorban oldalazonosítók felsorolását találjuk. Az első oldalazonosító (HELP) inverz módban világít. Ha most megnyomjuk az **Enter-t,** akkor megjelenik <sup>a</sup> képernyőn a HELP használatát magyarázó szöveg. Ha a magyarázatot elolvastuk, akkor vagy lépjünk ki teljesen <sup>a</sup> fent említett módon (Alt-F9), vagy pedig nyomjuk meg az **Esc** (Escape) billentyűt, melynek hatására az eggyel korábbi állapotban találjuk megunkat. Ez utóbbi esetben <sup>a</sup> jobb- ill. <sup>a</sup> balnyíl segítségével új oldalazonosítót jelölhetünk meg. Az éppen kurrens oldalazonosító inverz módban látszik a képernyőn. Miután választottunk, Enter.

<sup>A</sup> HELP fájlban található magyarázó szövegek egy része kifér egyetlen képernyőn, és a szöveg tartalma nem kapcsolódik más témákhoz. Ilyenkor nem léphetünk tovább az Enter-rel, hanem csak visszafelé az Esc-kel. Más esetekben <sup>a</sup> szöveg maga is tartalmaz oldalazonosítókat. Ekkor az oldalazonosítók <sup>a</sup> szöveg közben kétszeres fényerővel világítanak, és amelyiket kiválasztottuk, az inverz módba kerül. Az előzőkben elmondottak szerint most továbbléphetünk **(Enter),** visszaléphetünk **(Esc)** vagy pedig kiléphetünk **(Alt-F9). <sup>A</sup>** fentiekben vázolt módon bejárhatjuk az egész HELP fájlt.ozix stameyngam 199yne folkinda a semble ösebi sévpen ó

Meg kell jegyeznünk, hogy <sup>a</sup> HELP fájlba az **Alt-F9** megkerülésével két módon közvetlenül is bejuthatunk. Az egyik mód <sup>a</sup> **Ctrl-P** billenty k megnyomása, melynek eredményeképpen <sup>a</sup> nyomtatót beállító oldal jelenik meg, melyből draft és nlq módba állíthatjuk a mátrixnyomtatónkat. A másik mód a Ctrl-E billentyűk megnyomása, melynek hatására magyarázatot kapunk az utoljára előfordult hibáról. Védd a kesszeg hem nőiket a til a kaptonven

# <span id="page-13-0"></span>**Harmadik fejezet: a szöveg formázása**

<sup>A</sup> szövegformázó utasításokkal állíthatja be <sup>a</sup> margókat, <sup>a</sup> behúzások nagyságát stb. Egy ilyen utasítás kiadásakor <sup>a</sup> képernyőn a kurzor helyén egy háromszög (4) jelenik meg, és a szöveg alakja az utasításnak megfelelően változik. Ha a kurzort a háromszögre viszi, <sup>a</sup> súgó sorban megjelenik az utasítás, amit <sup>a</sup> háromszög jelez. Ha <sup>a</sup> háromszöget kitörli, az utasítás hatása is megszűnik. **Magyar a katalogi**k.

Megjegyzés: Az utasítások a megfelelő háromszögtől kezdve egészen addig érvényben maradnak, ameddig velük ellenkező utasítást tartalmazó háromszög nem következik.

#### **Közvetlen szerkesztés** (kiterjesztett megjelenítési mód)

Egy szövegformázó utasítást nem csak úgy változtathat meg, hogy kitörli a neki megfelelő háromszöget és újat ír a helyébe: a Ctrl-F9 billentyűk megnyomására a háromszögek helyén maguk az utasítások jelennek meg hegyes idéz jelek ( « és » ) között, és azokat közvetlenül javíthatja, kitörölheti vagy újakat írhat be (a hegyes idéz jeleket <sup>a</sup> Ctrl-lal együtt megnyomott kisebb- és nagyobbjel beütésével lehet el állítani). Ilyenkor azonban az utasítások hatása nem látszik; ahhoz, hogy <sup>a</sup> javítások eredményét

#### XyWrite felhasználói kézikönyv **I. Katalána a Balance I. rész**

megnézhesse, <sup>a</sup> **Ctrl-F9** újbóli megnyomásával vissza kell térnie <sup>a</sup> normál megjelenítési módhoz.

#### <span id="page-14-0"></span>**Lapszélek beállítása**

<sup>A</sup> baloldali margót az **lm,** <sup>a</sup> jobboldalit az **rm** utasítással állíthatja be. Mindkét utasítás után egy <sup>0</sup> és 255 közötti egész szám áll (pl. 1m 5). A vonalzósoron a margókat két pár függőleges vonal jelzi.

#### <span id="page-14-1"></span>**Behúzások**

Az ip utasítás hatására <sup>a</sup> XyWrite automatikusan kezeli <sup>a</sup> bekezdések első sorának kezdetét, az ún. behúzásokat. Az utasítást két, vesszővel elválasztott szám követi; az első szám a bekezdés els sorának, <sup>a</sup> második <sup>a</sup> többi sornak <sup>a</sup> bal margótól való távolságát határozza meg. így ip **5,0** például azt jelenti, hogy <sup>a</sup> bekezdések első sora öttel beljebb kezdődik, a második, harmadik stb. sor pedig közvetlenül <sup>a</sup> bal margónál.

#### <span id="page-14-2"></span>**Középre, jobbra és balra igazítás**

Az fc (középre igazítás) utasításnak megfelelő háromszög után a nem teleírt sorok (pl. egy cím) középre kerülnek. Az fr (jobbra igazítás) utasítás hatására <sup>a</sup> sorok pontosan <sup>a</sup> jobb margón fognak véget érni. Az fi (balra igazítás) az alapértelmezést állítja vissza: az utána következő szöveg sorai megint a bal margón fognak kezdődni.

#### <span id="page-14-3"></span>**Tabulátorpoziciák beállítása**

A vonalzósoron látható nagy jobbranyilak (\*) jelzik a tabulátorpoziciókat. Ezeket <sup>a</sup> ts utasítással változtathatja meg. Az utasítás után vesszőkkel elválasztva következik a legfeljebb 21 darab új tabulátorhely. A kurzort a Tab billentyűvel viheti a következő tabulátor helyére. Egy speciális tabulátorállitó utasítás, <sup>a</sup> **tr** az alapértelmezésbe!! értékeket állítja vissza.

#### <span id="page-15-0"></span>**<sup>A</sup> formázott dokumentum megtekintése**

<sup>A</sup> **types** <fájlnév> (vagy **tys** <fájlnév>) paranccsal egy lemezen levő dokumentumot a képernyőre írathat végső formájában, tehát háromszögek és kocsi-vissza jelek nélkül, úgy, ahogyan az ki lesz nyomtatva. (A hetedik fejezetben lesz szó arról, hogyan lehet <sup>a</sup> memóriában levő szöveget formázottan megtekinteni.)

#### <span id="page-15-1"></span>**Negyedik fejezet: blokkok másolása, mozgatása és törlése**

#### **Szövegrészek megjelölése**

Ebben a fejezetben olyan műveletek szerepelnek, amikhez először a szöveg egy bizonyos részét meg kell jelölni. <sup>A</sup> megjelölt szövegrész a többitől elütő, kétszeres fényerejű lesz. A megjelölt szövegrészt blokknak nevezzük.

a) Egy tetszőleges szövegrész megjelöléséhez vigye a kurzort a szövegrész elejére, és nyomja meg az F1-et, ezután vigye <sup>a</sup> végére, és nyomja meg újra az Fl-et! <sup>A</sup> két pont közti folyamatos szöveg kétszeres fényerejű lesz.

b) <sup>A</sup> kurzor által mutatott szót az **Alt-F4** megnyomásával jelölheti meg. Többszöri megnyomásával több, egymás utáni szót jelölhet meg.

XyWrite felhasználói kézikönyv I. rész

ed alsonenvio lovageario

c) Azt <sup>a</sup> sort, amelyikben <sup>a</sup> kurzor van, az F4-gyel jelölheti meg. Több sort az F4 többszöri megnyomásával lehet megjelölni.

d) Egy mondatot a Ctrl-F4 billentyűk megnyomásával lehet megjelölni, ha <sup>a</sup> kurzor <sup>a</sup> mondaton (azon belül bárhol) áll. Ha <sup>a</sup> mondaton belül pont van - pl. rövidítés -, akkor egyetlen mondat definálásához is többször kell <sup>a</sup> **Ctrl-F4-et** használni.

e) Egész bekezdést jelölhet meg a Shift-F4 billentyűkkel. A kurzornak <sup>a</sup> bekezdés egy karakterén kell állnia; több bekezdést <sup>a</sup> billenty kombináció többszöri megnyomásával jelölhet meg.

f) Végül egy oszlop (téglalap) bal fölső sarkát, és a jobb alsó sarkát az Alt-F1 billentyűkkel jelölheti meg, a folyamatos szöveghez hasonlóan.

#### <span id="page-16-0"></span>**Blokkm veletek**

a) blokk megszüntetése

Egyszerre csak egy blokk létezhet. Ezért ha újat akar létrehozni, vagy nincs már szüksége a régire, az F3 billentyű megnyomásával a feleslegessé vált blokkot megszüntetheti. Ekkor <sup>a</sup> megszüntetett blokk szövege újból normál fényességű lesz.

b) blokk másolása

A blokkot az F7 funkcióbillentyűvel a kurzor által mutatott helyre másolhatja. <sup>A</sup> kurzor mozgatásával és F7 többszöri megnyomásával <sup>a</sup> definíciót akárhány helyre másolhatja, ahol az beszúródik vagy felülírja a többit attól függően, hogy a képernyő beszúrás vagy átírás módban van.

# c) blokk mozgatása

Az F8 funkcióbillentyű megnyomásakor a blokk szövege átmásolódik a kurzor által mutatott helyre, miközben az eredeti helyéről törlődik. Ilyenkor a megjelölés is magától eltűnik, nincs szükség az F3 használatára. Az egy bagás a szeregy dnom löfes hatabanom

d) blokk törlése

<sup>A</sup> megjelölt szövegrészt az **Alt-F6** megnyomásával kitörölheti <sup>a</sup> dokumentumból. Most is m ködik az **Alt-F3,** amivel <sup>a</sup> véletlenül kitörölt szövegrészt visszaírathatja <sup>a</sup> szövegbe.

e) blokkok kiírása lemezre

<sup>A</sup> megjelölt szöveget <sup>a</sup> **savedef** <fájlnév> (vagy **sad** <fájlnév>) paranccsal írhatja lemezre. Itt kötelező a nevet megadni! Az így elmentett szöveget kés bb <sup>a</sup> szokásos módon, **call** vagy **merge** segítségével olvashatja be.

#### <span id="page-17-0"></span>**Tárolók használata**

Főleg tudományos szövegekben gyakori, hogy egy szövegrész nagyon sokszor fordul elő. Ezeket a XyWrite meg tudja jegyezni és később egy mozdulattal előhívhatók.

a) szövegrészek tárolása és előhívása

Jelölje meg a kívánt szövegrészt a fejezet első felében leírtak szerint, és nyomja meg az F2 funkcióbillentyűt, utána pedig egy (nem ékezetes) betűt vagy számot! Ez a jel lesz a tároló neve. Később, ha megnyomja ezt a billentyűt az Alt-tal együtt, a kurzor helyén megjelenik <sup>a</sup> tárolt szövegrész.

#### b) hozzáfűzés egy tárolóhoz

A már eltárolt tároló végéhez hozzá lehet fűzni további részeket. Ehhez jelölje meg a hozzáfűzendő szövegrészt és Shift-F2 után nyomja meg <sup>a</sup> tároló nevét! Ezután Alt+név megnyomásakor <sup>a</sup> meghosszabbított szövegrész fog megjelenni.

c) tárolt szövegrészek listája

Az Alt-F2 billentyűk megnyomására a képernyő tetején megjelennek <sup>a</sup> tárolt szövegrészek (hosszú szöveg esetén csak az eleje) <sup>a</sup> neveik után, két oszlopban. Bármely billentyű megnyomására eltűnik a lista és visszatérhet a szöveghez.

Egy bizonyos tároló tartalmának megnézésére való <sup>a</sup> **Ctrl-F2** után egy betű vagy szám megnyomása. A tároló tartalma nem kerül bele a szövegbe, és bármely billentyű megnyomására eltűnik.

d) tároló tartalmának elmentése és beolvasása

<sup>A</sup> tárolókat <sup>a</sup> **stsgt** <fájlnév> paranccsal mentheti ki lemezre, betölteni a ldsgt <fájlnév> paranccsal lehet őket. Ha egy olyan nevű tárolót olvasunk be, amilyen már van, akkor a régi elvész és az új kerül <sup>a</sup> helyére.

e) vezérszavak törlése

A clrsgt parancs hatására az összes tároló tartalma törlődik.

#### <span id="page-19-0"></span>**Ötödik fejezet: kiemelt szövegrészek**

Dokumentumában egyes részleteket kiemelhet <sup>a</sup> különleges bet típusok segítségével. Ötféle lehetőség van, mindegyiknek megfelel egy számjegy és egy kétbetűs angol rövidítés:

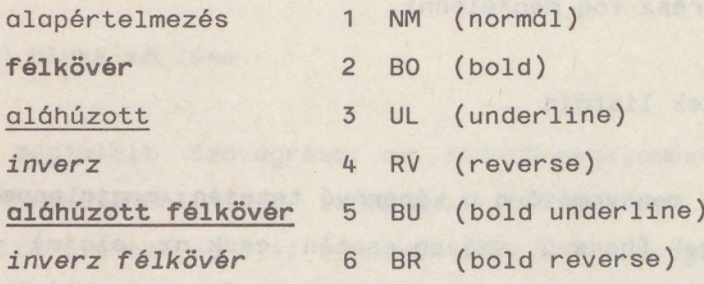

Megjegyzés: színes képernyőn ezek különböző színekként jelennek meg; az is lehet, hogy <sup>a</sup> nyomtató nem képes mind az öt fajta kiemelést el állítani, vagy egyesek helyett más típusú kiemelést használ (itt pl. inverz helyett dőlt betűt).

#### <span id="page-19-1"></span>**Kiemelés a szöveg beírása közben**

a) **Ctrl-n** (n=1...6)

Ez a legegyszerűbb: a Ctrl és a típusnak megfelelő számjegy együttes megnyomására <sup>a</sup> továbbiakban begépelt szöveg ilyen típusú lesz. Újból közönséges szöveg következik <sup>a</sup> **Ctrl-1** megnyomása után. <sup>A</sup> súgó sorban <sup>a</sup> fájl neve mindig az éppen aktuális kiemeléssel látható.

b) <sup>a</sup> **md xx** parancs (xx=NM, BO, ...,BR)

A harmadik fejezet szövegformázó utasításaihoz hasonlóan működik: a kiemelendő szöveg elején levő kurzorral **F5** után írja be a **md** parancsot a megfelelő kétbetűs rövidítéssel, és (a kiemelt szöveg

begépelése után) a kiemelés végén **F5** és md **nm** begépelésével állítsa vissza <sup>a</sup> közönséges bet típust. Ez <sup>a</sup> módszer <sup>a</sup> már korábban begépelt szövegek átalakítására célszerű.

c) közvetlen szerkesztés

<sup>A</sup> szövegformázó utasításokhoz hasonlóan <sup>a</sup> **md xx** parancsot is beírhatja közvetlen szerkesztéssel **(Ctrl-F9,** 1. harmadik fejezet).

# <span id="page-20-0"></span>**Megint szöveg átalakítása**

<sup>A</sup> **Ctrl-n** segítségével is kiemelhet már elkészült szövegrészeket <sup>a</sup> következ képpen. Hozzon létre blokkot (lásd negyedik fejezet) az átalakítandó szövegből, és nyomja meg a megfelelő Ctrl + számjegy kombinációt. Végül F3-mal szüntesse meg <sup>a</sup> blokkot. Ekkor <sup>a</sup> blokk szövege <sup>a</sup> kívánt típusú lesz. Ez azt is jelenti, hogy <sup>a</sup> **Ctrl-n** csak akkor használható gépelés közben, ha nincs benne blokk.

# <span id="page-20-1"></span>**<sup>A</sup> Ctrl-0 használata**

A begépelt szöveg a körülötte levő szövegrésszel azonos módon lesz kiemelve, ha beírása előtt megnyomja a Ctrl-0 billenty kombinációt. Ez hasznos például ha egy aláhúzott mondatba akar beszúrni egy új szót.

# **Hatodik fejezet: keresések és cserék**

#### **<sup>A</sup> SEARCH (keress) parancsok**

Négy parancs tartozik ide: <sup>a</sup> **search, searcha, searchb** és **searchba** (rövidítve **se, sea, seb** és **seba).** Mindegyik után (egy szóköz és) egy határolójel, a keresendő jelsorozat, végül a határolójel

következik; ez bármilyen jel lehet, amilyen nem szerepel <sup>a</sup> keresend jelsorozatban, például **se "hol vagy\*.**

a) a SEARCH (SE) parancs

Kiadásakor a szövegszerkesztő megkeresi a jelsorozatnak a kurzor utáni első előfordulását, és oda állítja a kurzort. Nincs tekintettel <sup>a</sup> kis- és nagybet kre, azaz **se /alma/** keresi az alma, Alma, ALMA szavakat is. <sup>A</sup> keresést az **F9** funkcióbillenty megnyomásával folytathatja; ha <sup>a</sup> jelsorozat nem fordul el többször, <sup>a</sup> súgó sorban 'Nem találom' üzenet jelenik meg.

b) a SEARCHA (SEA) parancs

A search-től egyetlen dologban különbözik: figyelembe veszi a kis- és nagybetűket; csak ott áll meg, ahol a parancsban szereplővel pontosan megegyező jelsorozatot talál.

c) a SEARCHB (SEB) parancs

Olyan, mint <sup>a</sup> **search,** de visszafelé, <sup>a</sup> kurzortól <sup>a</sup> dokumentum eleje felé haladva keres.

d) a SEARCHBA (SEBA) parancs

Az előző kettő kombinációja: a kurzortól visszafelé haladva, a kis- és nagybetűket megkülönböztetve keres.

<span id="page-21-0"></span>**"Dzsókerek" használata**

A kereső parancsokban szereplő jelsorozatokban inverz betűként megjelenő dzsókereket helyezhet el a következő billentyűkombinációk segítségével:

XyWrite felhasználói kézikönyv I. rész

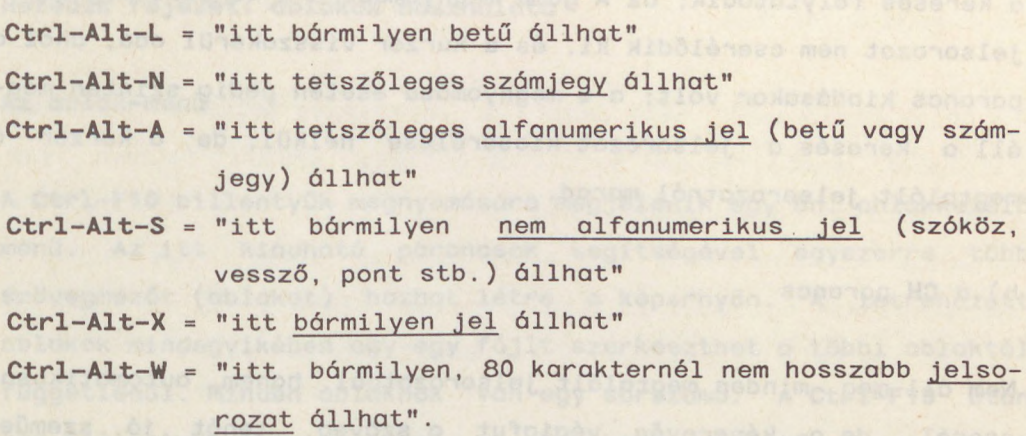

Megjegyzés: a dzsókerek szempontjából a magyar ékezetes betűk is közönséges betűnek számítanak.

#### <span id="page-22-0"></span>**<sup>A</sup> cserél parancsok**

Ennek <sup>a</sup> hat **(cv, eh, ci, cva, cha** és **cia)** parancsnak <sup>a</sup> formája <sup>a</sup> keresési parancsok formájához hasonló: utasítás <sup>+</sup> szóköz <sup>+</sup> határolójel + keresendő jelsorozat + határolójel + helyettesítendő jelsorozat <sup>+</sup> határolójel. (Például **cv #régi#új# .)** M ködésük is hasonló, de mindig <sup>a</sup> dokumentum vége felé haladnak, és persze közben - kívánságra - kicserélik <sup>a</sup> keresett jelsorozatot <sup>a</sup> helyettesítendőre.

a) a CV parancs

Ez a leggyakrabban használt parancs a hat közül, mert lehetőséget ad arra, hogy ellenőrizze, hogy mit fog kicserélni, és szükség esetén leállíthatja <sup>a</sup> cserélést. <sup>A</sup> keresett jelsorozat megtalálása után <sup>a</sup> súgó sorban 'Y(igen), N(nem), A(abbahagyni), Q(uit)' kérdés jelenik meg, és négy lehetősége van: ha az Y gombot nyomja meg, <sup>a</sup> jelsorozat kicserél dik és <sup>a</sup> keresés folytatódik; az <sup>N</sup> megnyomására <sup>a</sup> jelsorozat nem cserél dik ki, de <sup>a</sup> keresés folytatódik; az <sup>A</sup> gomb megnyomására <sup>a</sup> keresés megáll, <sup>a</sup> jelsorozat nem cserél dik ki, és <sup>a</sup> kurzor visszakerül oda, ahol <sup>a</sup> parancs kiadásakor volt; <sup>a</sup> <sup>Q</sup> megnyomása esetén pedig szintén megáll <sup>a</sup> keresés <sup>a</sup> jelsorozat kicserélése nélkül, de <sup>a</sup> kurzor <sup>a</sup> megtalált jelsorozatnál marad.

b) a CH parancs

Nem áll meg minden megtalált jelsorozatnál, hanem automatikusan cserél, de a képernyőn végigfut a szöveg, tehát jó szeműek követhetik <sup>a</sup> cseréket.

c) a **CI** parancs

<sup>A</sup> ch-hoz hasonlóan <sup>a</sup> ci sem kérdez, de még <sup>a</sup> cseréket sem mutatja. Ez <sup>a</sup> leggyorsabb, de ugyanakkor legkockázatosabb lehetőség.

d) a **CVA, CHA** és **CIA** parancsok

Ez a három csak abban különbözik 'A' nélküli megfelelőiktől, amiben <sup>a</sup> **searcha** <sup>a</sup> **search-tól,** tehát hogy csak <sup>a</sup> kis- és nagybetűk tekintetében is a keresendővel megegyező jelsorozatokat cserélik ki.

Megjegyzés: a cserélő utasításokban a helyettesítendő jelsorozat nem tartalmazhat "dzsókereket".

**Hetedik fejezet: ablakok használata**

<span id="page-24-0"></span>**Az ablak-menü**

A Ctrl-F10 billentyűk megnyomására megjelenik egy ún. ablakkezelő menü. Az itt kiadható parancsok segítségével egyszerre több szövegmezőt (ablakot) hozhat létre a képernyőn. A létrehozott ablakok mindegyikében egy-egy fájlt szerkeszthet <sup>a</sup> többi ablaktól függetlenül. Minden ablaknak van egy sorszáma. <sup>A</sup> **Ctrl-F10** után egy billentyű megnyomásával a következő egybetűs parancsokat adhatja a szövegszerkesztőnek:

a) az A parancs

Az a billentyű lenyomására a menü eltűnik, és minden következmény nélkül folytathatja <sup>a</sup> szöveg szerkesztését.

b) az <sup>N</sup> parancs

Egy új, az eredetihez hasonló, teljes képernyős ablakot hozhat ezzel létre (nyithat meg vele). Az új ablak üres, a kurzor a parancssoron áll. Ezt <sup>a</sup> második ablakot ugyanúgy használhatja, mint az elsőt, a kettő között Shift-F10 vagy Alt-F10 (1. lejjebb) segítségével közlekedhet. **Egy a szerint a szerint a szerint a szerint a szerint a szerint a szerint a szerint a** 

c) a <sup>V</sup> és <sup>H</sup> parancsok

Ezek is új ablakot hoznak létre, de az új és <sup>a</sup> régi ablak egyszerre látszik a képernyőn. A v a régitől jobbra, a h a régi alatt megjelenő ablakot hoz létre. Ezeket is az Alt-F10 segítségével lehet váltogatni. A súgó sorban a fájlnév előtti szám mutatja, hogy melyik az aktuális ablak.

#### d) a számjegyek **1-9**

Az ablakkezelő menü alsó részén a lehetséges ablakok sorszámai látszanak: <sup>a</sup> még meg nem nyitottak mellett 'Szabad' felirat van, azok mellett, amelyekben fájl van, <sup>a</sup> fájl neve látható, az aktuális ablakot pedig fényesebb kiírás jelzi. Egy számjegy megnyomásának hatására az olyan sorszámú ablakba fog kerülni; ha az még nem volt megnyitva, akkor ezzel meg is nyitja.

e) az <sup>X</sup> parancs

Az aktuális ablak kiürítése **(store** vagy **abort)** után ezzel, vagy <sup>a</sup> parancssorról <sup>a</sup> **rmvscr** paranccsal szüntetheti meg az ablakot.

# <span id="page-25-0"></span>**Közlekedés az ablakok között**

Az egyik lehetőség a már említett Ctrl-F10 + számjegy. Van két másik lehetőség: a Shift-F10-zel sorban végigmehet a létező ablakokon, az Alt-F10 segítségével pedig az aktuális és az előző ablakot lehet oda-vissza váltogatni.

#### <span id="page-25-1"></span>**Másolás ablakok között**

A negyedik leckében szereplő módon blokkokat másolni vagy mozgatni egyik ablakból a másikba is lehet, ha a kettőt Alt-F10zel tudja váltogatni. (Ezt nem nehéz elérni, pl. **Ctrl-F10, 3, Ctrl-F10, 7** után <sup>a</sup> 3. és 7. ablak között másolhatunk.) Az eljárás <sup>a</sup> következ : jelölje meg <sup>a</sup> blokkot, **Alt-FIO** megnyomásával lépjen át <sup>a</sup> másik ablakba, <sup>a</sup> kívánt helyen nyomja meg az F7 vagy F8 billenty t, végül szükség esetén újabb **Alt-F10** után engedje el <sup>a</sup> definíciót F3-mal.

#### <span id="page-26-0"></span>**A TYPES parancs használata**

<sup>A</sup> parancsot önmagában is használhatja, ekkor az éppen szerkesztett fájl végleges alakját nézheti meg. <sup>A</sup> XyWrite ilyenkor automatikusan megnyit egy új ablakot REVIEW.TMP névvel, és abban helyezi el <sup>a</sup> formázott alakot; az eredeti és <sup>a</sup> REVIEW szöveget Alt-F10-zel váltogathatja. <sup>A</sup> REVIEW-tól megszabadulni **abort <sup>+</sup> rmvscr** parancsokkal lehet. (A **types** <fájlnév> parancsról lásd <sup>a</sup> harmadik fejezetet.)

#### **Nyolcadik fejezet: <sup>a</sup> kinyomtatás el tt**

#### **Fej- és láblécek használata**

Az rh utasítással a lapok tetején megjelenő 'fejet', az rf-fel pedig a lapok aljára kerülő 'lábat' készíthet. Ezek minden lapon meg fognak jelenni, és például elhelyezheti egyikükben <sup>a</sup> fejezeteimet. <sup>A</sup> parancs kiadása után 'Az F3 gombot nyomja meg <sup>a</sup> végén' üzenet jelenik meg; az ezután begépelt szöveg kerül majd <sup>a</sup> fejbe vagy lábba, <sup>a</sup> végét az F3 lenyomásával jelezheti. <sup>A</sup> szöveg bármilyen szövegformázó utasítást tartalmazhat, a következő három utasítást pedig éppen fej- és láblécekben szokás leginkább használni. dob youal . Oxer Jroblo le scrabjoumove arxaerissapevous

a) lapszámozás (PN)

A pn utasításnak megfelelő háromszög helyén nyomtatáskor az oldal sorszáma jelenik meg. A lapszámozást az sp <oldalszám> utasítással állíthatja be, hatására <sup>a</sup> számozás <sup>a</sup> megadott számtól folytatódik. Az sp utasítást <sup>a</sup> lábon kívül helyezze el, különben minden oldalon ugyanaz <sup>a</sup> sorszám lesz!

b) dátum (DA)

<sup>A</sup> da helyén nyomtatáskor a dátum fog megjelenni. <sup>A</sup> parancsot egy formátumleírás követi, amellyel <sup>a</sup> dátum formáját szabályozzuk:

- év (Y): egy vagy két <sup>Y</sup> évszázad nélküli, YYYY teljes évszámot by jelent; IVBR a ad Adobeya sa a salip
- hónap (M): egy <sup>M</sup> <sup>a</sup> hónap sorszámát, MM két számjegyre kiegészített sorszámot, MMM <sup>a</sup> hónap nevének angol rövidítését, több <sup>M</sup> pedig <sup>a</sup> teljes angol hónapnevet jelenti (az utóbbi két esetben m kisbetűt, M nagybetűt jelez);
	- nap (D): <sup>a</sup> hónaphoz hasonlóan <sup>D</sup> közönséges, DD kiegészített számot jelent.

Például egy **da yy. m. dd.** utasítás '89. 4. 01.' formátumú (persze aznapi) dátumot illeszt <sup>a</sup> szövegbe.

c) pontos idő (TM) a constant de la constant de la constant de la constant de la constant de la constant de la

<sup>A</sup> **tm** háromszögének <sup>a</sup> helyén (7:05 **PM** formában) <sup>a</sup> nyomtatás id pontja fog szerepelni.

<span id="page-27-0"></span>**<sup>A</sup> lapdobás utasítás**

<sup>A</sup> pg utasítással elhelyezett szövegformázó háromszög helyén <sup>a</sup> szövegszerkesztő nyomtatáskor új oldalt kezd, "lapot dob" akkor is, ha még nem érte el az előző végét. Ha meg szeretné nézni, hogy hol fog új oldal kezd dni, az **Alt-PgUp** vagy **Alt-PgDn** gombok megnyomásával a kurzort a leendő oldalak első soraira viheti. Ilyenkor is megjelenik a súgó sorban a 'P-L' (oldal-sor) jelző, amit ezen kívül még a Shift-F9 billentyűk megnyomásával is bekapcsolhat.

#### **Szétt rhetetlen szövegrészek**

Az nb és bb utasítások háromszögei közötti szövegrész mindig együtt, egy oldalon lesz. Ez például táblázatok esetében igen hasznos.

<span id="page-28-0"></span>**<sup>A</sup> lapszél kiigazítása**

<sup>A</sup> ju szövegformázó utasítás hatására nyomtatáskor <sup>a</sup> XyWrite szóközöket helyez el <sup>a</sup> szövegben úgy, hogy <sup>a</sup> sorok végei egy vonalba essenek, a jobb margóra. Az alapértelmezést (cakkos sorvégek) <sup>a</sup> nj utasítással állíthatja vissza.

# <span id="page-28-1"></span>**A sorok számának meghatározása**

Ezekre az utasításokra csak akkor van szükség, ha <sup>a</sup> szokásostól eltérő papírra akar nyomtatni vagy nagyobb sortávolságot szeretne használni. Kétféle módon adhatja ki őket: szokásos szövegformázó utasításként (ekkor csak az éppen szerkesztett dokumentumban, <sup>a</sup> kiadása után lesz érvényes) vagy pedig <sup>a</sup> **default** parancs segítségével (pl. **default ls=3** az **Is <sup>3</sup>** helyett), ekkor minden, <sup>a</sup> XyWrite elhagyásáig kinyomtatott dokumentumra vonatkozni fog.

a) papírhossz (fd <hossz>)

<sup>A</sup> papír teljes hosszát határozza meg: ha az egész lap tele lenne írva, akkor <hossz> darab sor férne el rajta.

b) sortávolság (1s <távolság>)

A <távolság> egy 1 és 9 közötti szám: 1 normális sűrűséget, 1.5 másfélszeres, <sup>2</sup> dupla sortávolságot stb. jelent.

#### c) oldalhossz (pl <hossz>)

Az egy lapra írható normális sűrűségű (6 sor/inch) sorok maximális számát határozza meg. Alapértelmezése 55.

d) alsó (bt <sor>) és felső (tp <sor>) margó

Hatására az oldal alján vagy tetején <sor> számú sor üresen marad, így az oldalhossznál ennyivel kevesebb kerül egy lapra.

#### <span id="page-29-1"></span>**Biztonsági másolatok (BACKUP)**

Amikor egy dokumentumot többször is megszerkeszt, megfigyelheti, hogy a lemezen .BAK kiterjesztésű fájlok jelennek meg. Ezek a dokumentum előző változatát tartalmazó biztonsági másolatok, tehát ha valami baj történik egy fájllal, mindig beolvashatja az azonos nevű, BAK kiterjesztésű másolatot, így csak a legújabb változtatások vesznek el.

Ha például kevés a hely <sup>a</sup> lemezen, <sup>a</sup> **default bk=O** parancs kiadásával megtilthatja <sup>a</sup> biztonsági másolatok készítését <sup>a</sup> XyWrite-nak; ha meggondolta magát, <sup>a</sup> **default bk=1** paranccsal újra engedélyezheti BAK fájlok létrehozását.

#### <span id="page-29-0"></span>**Kilencedik fejezet: <sup>a</sup> nyomtatás**

Nyomtatni <sup>a</sup> type paranccsal lehet. Ha egy fájlnevet ír <sup>a</sup> parancs után, az adott fájl, ha azt elhagyja, <sup>a</sup> szerkesztés alatt álló dokumentum lesz kinyomtatva. Mindkét esetben írhat <sup>a</sup> parancs után vesszőkkel elválasztott kiegészítéseket. Az első vessző után két, köt jellel elválasztott oldalszám következhet, ekkor csak <sup>e</sup> két oldal közti szöveg nyomtatódik ki, az egyik szám elhagyása (pl.

(ml) optom ind

type  $, -3)$  a dokumentum elejétől a megadott oldalig vagy a megadott oldaltól <sup>a</sup> végéig való nyomtatást jelent. <sup>A</sup> második vessz után írt p betű hatására a nyomtatás minden oldal után megáll, és a számbillentyűzeten levő '+' billentyű lenyomására folytatódik (ezalatt például papírt cserélhet). <sup>A</sup> <sup>p</sup> használatakor mindig két vessző kell (pl. type valami,,p)! Nyomtatás közben is használhatja <sup>a</sup> XyWrite-ot, <sup>a</sup> nyomtatást <sup>a</sup> **kiltyp** paranccsal szakíthatja meg.

#### <span id="page-30-0"></span>**<sup>A</sup> PA és PR utasítás**

A pa utasítást jelző háromszöget elérve a nyomtatás megáll, és a számbillentyűzet '+'-jának lenyomására folytatódik. Ha a pa előtt egy pr utasítást is kiad, <sup>a</sup> megálláskor <sup>a</sup> súgó sorban üzenetet jelentethet meg. Az üzenetet a pr kiadásakor megjelenő 'Az F3 gombot nyomja meg <sup>a</sup> végén' felirat után gépelheti be, <sup>a</sup> végét az F3-mal jelzi.

#### <span id="page-30-1"></span>**Az OF (eltolás) utasítás**

Egy számot kell utána írni, hatására <sup>a</sup> szöveg nyomtatáskor ennyivel jobbra csúszik, így például össze lehet fűzni a lapokat. Az utasítást <sup>a</sup> dokumentum elején helyezze el.

# <span id="page-30-2"></span>**Vége**

Ezzel a kézikönyv első részének a végére ért. Most már ismer mindent, ami a XyWrite alapfokú használatához szükséges, és nyugodtan nekikezdhet <sup>a</sup> XyWrite-tal való munkának. Ha valami különleges dologra van szüksége, ami ebben a részben nem szerepelt (pl. lábjegyzetek), <sup>a</sup> második részben vagy <sup>a</sup> Reference Guide-ban találhat további útmutatást.

#### XyWrite felhasználói kézikönyv I. rész

==================

**MUTATÓ** ========================= A ablakok 21 **abort 4** Á átírás <sup>7</sup> B **Backspace** 7 backup 26 bal margó **(lm)** <sup>11</sup> balra igazítás (fi) <sup>11</sup> **bb** 25 bekezdés (ip) 11 beolvasás <sup>3</sup> beszúrás 7 betöltés (tárolóé) 15 **bt** 26

#### $\mathbf{C}$

**call <sup>3</sup> eh és cha 19 ci és cia <sup>19</sup> clrsgt <sup>15</sup> cv és cva 19**

#### **Cs**

**cserélés 19**

#### D

**da** 24 dátum 24 **default** 25 definiálás <sup>12</sup> **Delete** 7 DOS 4 dzsókerek 18

#### E

elmentés blokké 14 fájlé <sup>4</sup> tárolóé <sup>15</sup> eltolás (of) <sup>27</sup>

elválasztás <sup>7</sup> **End 5 Enter 2, 7, 9 Esc 9 exit <sup>5</sup>**

#### F

fájlkezelés <sup>3</sup> fájlba nyomtatás **(types)** 12 **fc** <sup>11</sup> **fd 25** fejléc <sup>23</sup> **fi** <sup>11</sup> **fr** <sup>11</sup>

# G

**go** 6

#### $H$

háromszög 10 HELP 9 **Home 5**

# I

 $id\tilde{0}$   $24$ **Insert** <sup>7</sup> **ip <sup>11</sup>**

#### J

jobb margó (rm) <sup>11</sup> jobbra igazítás **(fr)** <sup>11</sup> ju <sup>25</sup>

#### Κ

keresés **(search)** 17 kilépés **(quit)** <sup>4</sup> **kiltype** 27 kisbetűvé alakítás 8 középre igazítás (fc) <sup>11</sup> kurzor <sup>2</sup>

lapdobás 24 lapszámozás 23 lapszélek <sup>11</sup> lábléc 23 levélminőség (NLQ) 10 **lm** 11

#### XyWrite felhasználói kézikönyv I. rész

```
Is 25
M
 másolat (backup) 26
 másolás
blokké 13
   ablakok között 22
 merge 4
 mozgatás
súgó sor 2
 blokké 14<br>Sz
N
 nagybetűvé alakítás 8
 nb 25
 nj 25
Tab 12
 new 3
Ny tendent of the Second State of the Second State and Second State and Second State and Second State and
 nyomtatás (type) 26
\circof 27
 oldalhossz 26
 oldal-sor jelző 6
 oszlop 13
P . F. Antonio alle composito
 pa 27
 papírhossz 25
 parancssor 2
 PgDn 5
 PgUp 5
 pg 24
 pl 26
 pn 23
 pr 27
\Omegaquit 4
Rrf 23
 rh 23
 rm 11
 rmvscr 22
S
 save 4
 savedef 14
```

```
search 17
sorigazítás 11
      sorkeresés (go) 6
     sorkiigazítás 25
      sortávolság 25
      sp 23
     store 4
      stsgt 15
     Sz
      szövegformázó háromszög 10
     T
      tabulátor 11
      tárolók 14
     tm 24
      törlés
        fájlé 4
       blokké 14
        nagyobb részé 8
      tp 26
      tr 12
      ts 11
      type 26
      types 12, 23
      üzenet (pr) 27
```
#### V

várakozás (pa) 27 vonalzósor <sup>3</sup>

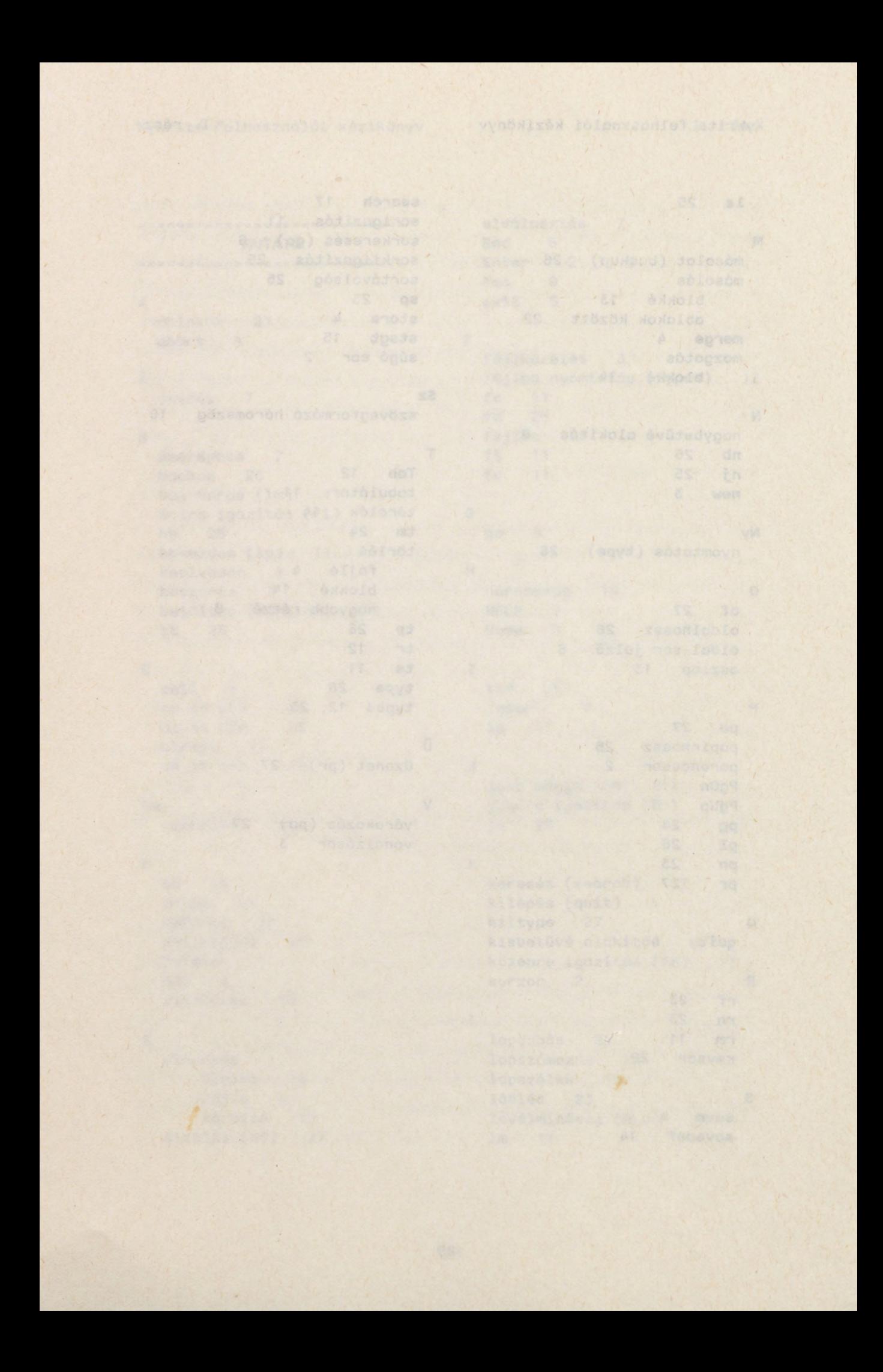

### **TARTALOM**

el pásodik szerintel solga az Rogy a mos ném szygrese<br>Léti monsztvezi ap się znalájem vezet przinceznóliko**1** 

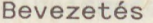

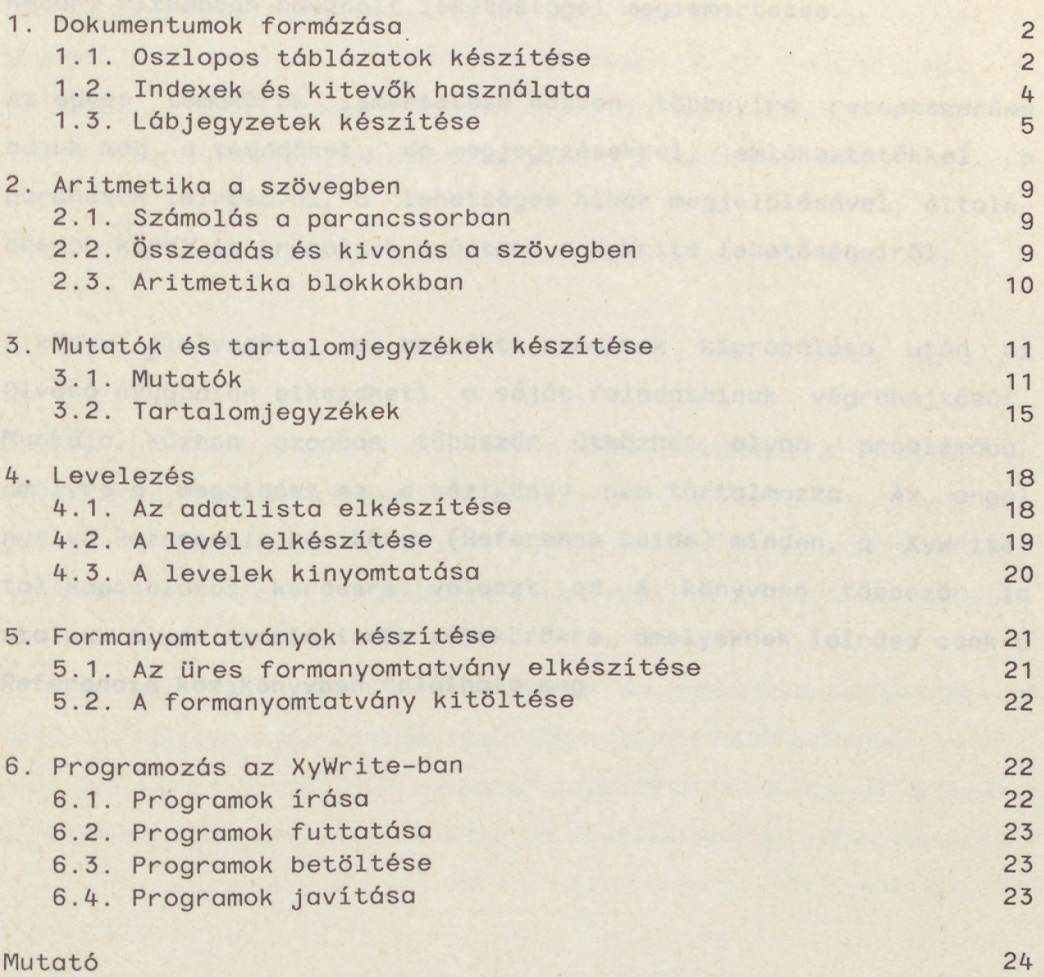

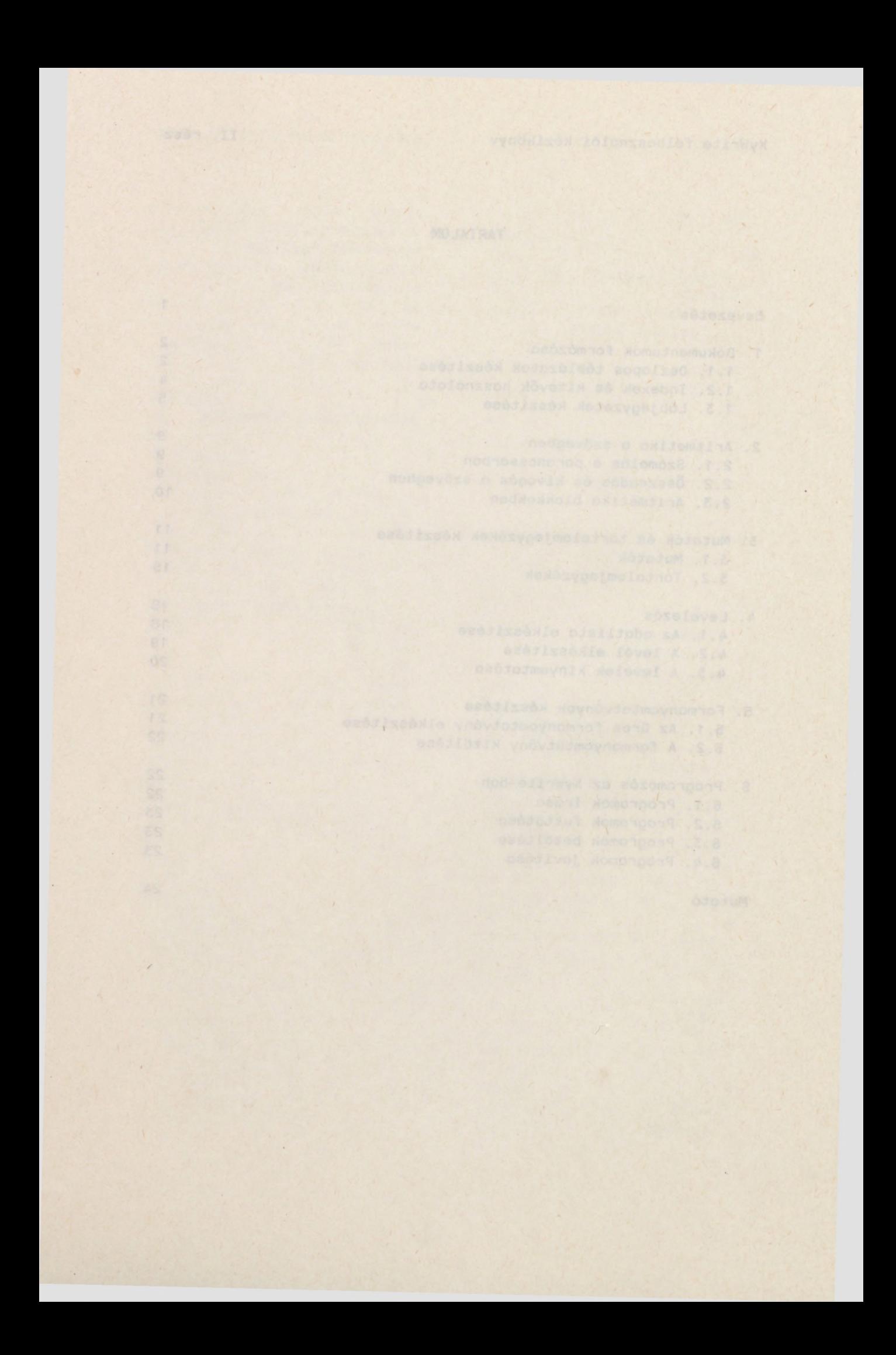

#### <span id="page-36-0"></span>**Bevezetés**

<sup>A</sup> kézikönyv második részének célja az, hogy <sup>a</sup> már némi XyWrite alapismerettel rendelkező, de még majdnem kezdő felhasználókat néhány ritkábban használt lehetőséggel megismertesse.

Az egyes témakörök ismertetése közben többnyire receptszerűen adjuk meg a teendőket, de megjegyzésekkel, emlékeztetőkkel, a parancsok leírásával, <sup>a</sup> lehetséges hibák megjelölésével általánosabb képet is próbálunk nyújtani a XyWrite lehetőségeiről.

<sup>A</sup> könyv elolvasása, <sup>a</sup> megadott receptek kipróbálása után az Olvasó nyugodtan elkezdheti <sup>a</sup> saját feladatainak végrehajtását. Munkája közben azonban többször ütközhet olyan problémába, amelyre a megoldást ez <sup>a</sup> kézikönyv nem tartalmazza. Az angol nyelvű Referencia kézikönyv (Reference Guide) minden, a XyWritetal kapcsolatos kérdésre választ ad. <sup>A</sup> könyvben többször is utalunk olyan speciálisabb témakörökre, amelyeknek leírása csak <sup>a</sup> Referencia kézikönyvben található meg.

 $1<sub>2</sub>$ 

teremana invisiting lynne terment o indiv flee sodor toto

#### <span id="page-37-0"></span>**1. Dokumentumok formázása**

Ebben a részben a következőkről lesz szó:

- **oszlopos táblázatok készítése** 
	- definiált oszlopok másolása, mozgatása és törlése
	- kitevők és indexek használata
- az fn parancs használata lábjegyzetek készítésére
	- a lapméret beállítása a lábjegyzeteknek megfelelően

# **1.1. Oszlopos táblázatok készítése**

# **Oszlopok definiálása**

<sup>A</sup> táblázat oszlopainak begépelését el lehet kezdeni <sup>a</sup> baloldali margónál, az egyes adatok után Enter hatására új sor kezdődik, új oszlop előtt pedig ki kell hagyni egy üres sort (azaz nyomja meg kétszer az Enter-t mielőtt az új oszlop első sorát megkezdené)!

Most állítsa a kurzort az elsőként elhelyezni kívánt oszlop bal felső sarkába és nyomja meg az Alt-F1 billentyűket! Ezzel megjelölte az oszlop elejét. Mozgassa <sup>a</sup> kurzort az oszlop jobb alsó sarkába és az Alt-F1 billentyű lenyomásával jelezze az oszlop végét!

**Megjegyzés:** <sup>A</sup> fenti eljárással egy téglalapot jelölt ki <sup>a</sup> képernyőn, mégpedig oly módon, hogy megadta bal felső és jobb alsó sarkának pozícióját. Ha tehát valamelyik sor hosszabb mint az utolsó, akkor az oszlop végének kijelölésénél **Alt-F1** megnyomása el tt jobbra kell vinni <sup>a</sup> kurzort annyi pozícióval, amennyivel <sup>a</sup> leghosszabb sor hosszabb az utolsónál.

Az így megjelölt oszlopblokkot az F8 billentyű leütésével át lehet helyezni mégpedig úgy, hogy bal felső sarka az aktuális

kurzorpozícióra kerül. F7-tel hasonló hatás érhető el, de akkor az oszlop megmarad eredeti helyén is. Végül pedig Alt-F6-tal az egész oszlopblokk kitörölhető.

Megjegyzés: Táblázatok tabulátor segítségével is készíthetők. Ebben az esetben a tabulátorpozíciókat a táblázat előtt kell beállítani, <sup>a</sup> ts parancs (a tabulátorpozíciókat beállító parancs) ui. csak <sup>a</sup> kurzor utáni sorokra fejti ki hatását.

# **Speciális tabulátorpozició beállítások**

a) <sup>A</sup> **ts** és **ts #1** parancsok

A két parancs felcserélhető. Alkalmazásuk esetén a bejegyzések balra (a tabulátorpozícióhoz) igazodnak.

b) <sup>A</sup> ts #d (decimális tabulálás) parancs

A szövegben szereplő decimális pontok - mégpedig mindegyikben az els - igazodik <sup>a</sup> megadott pozícióhoz. (Pl. **ts 30d** esetén <sup>a</sup> 30. hoz.) A pont előtti rész jobbra, a pont utáni rész pedig balra igazodik a megadott pozícióhoz. Ha a szövegben nincs decimális pont, az egész jobbra igazodik <sup>a</sup> tabulátorpozícióhoz (azaz attól balra helyezkedik el).

c) <sup>A</sup> **ts #r** parancs

<sup>A</sup> bejegyzések <sup>a</sup> tabulátorpozíciótól balra lesznek és ahhoz jobbra igazodnak. ndolonzmon dovedla as xuganni

## d) <sup>A</sup> **ts #c** parancs

<sup>A</sup> bejegyzések <sup>a</sup> parancsban megadott tabulátorpozíció alatt középen helyezkednek el, azaz középső betűjük a #-edik helyen van.

Megjegyzés: A különböző tabulálási módokat lehet együtt használni (pl. ts 6,25c,42c,58d,70r), de ügyelni kell arra, hogy az oszlopok ne érjenek egymásba.

Emlékeztető: A tr parancs visszaállítja a kezdeti - azaz a XyWrite elindításakor érvényes - tabulátorpozíciókat.

<span id="page-39-0"></span>**1.2. Indexek és kitev k használata**

Megjegyzés: Ez és a következő fejezet csak akkor érdekes, ha a számítógéphez tartozó nyomtató valamilyen módon képes nyomtatni indexeket és kitevőket. Kette készetett a készetett a készetett a készetett a készetett a készetett a készetet

#### **Indexek és kitev k használata a parancssorból**

Az md sd parancs kiadását követően írt karakterek indexként, az **md su** parancs után írt karakterek pedig kitev ként jelennek meg <sup>a</sup> nyomtatott szövegben. Az index karakterek a képernyőn dupla fényerővel, a kitevő karakterek a képernyőn dupla fényerővel, aláhúzva jelennek meg. Ha a következő karaktereket ismét normál módban akarjuk megjeleníteni, <sup>a</sup> kurzort F5-tel <sup>a</sup> parancssorba kell vinni és be kell gépelni az **md nm** parancsot.

**Indexek és kitev k használata a Ctrl-számbillenty kkel**

Új szöveg beírása közben a következő módszer is alkalmazható: **Ctrl-7** kitev , **Ctrl-8** index módba vált át, vagyis az ezután következő karakterek a nyomtatott szövegben kitevőként illetve indexként fognak megjelenni. Végül **Ctrl-O-val** a normál mód visszaállítható.

Már rögzített szöveg esetében a kitevőre vagy indexre változtatni kívánt szövegrész elejét és végét FI-gyei megjelölve hozzon létre egy blokkot , majd ezt Ctrl-7-tel vagy Ctrl-8-cal változtassa meg. Végül F3-mal fel kell szabadítani <sup>a</sup> definiált blokkot.

Megjegyzés: Indexek és kitevők az úgynevezett kiterjesztett megjelenítési módban is szerkeszthetők. Ctrl-F9-cel kerülhet kiterjesztett megjelenítési módba. <sup>A</sup> kurzort vigye <sup>a</sup> változtatandó szó első karakterére, a Ctrl-< billentyűk leütése után gépelje be a szövegmezőbe az MDSU vagy az MDSD karaktereket, amit a Ctrl-> billentyűk leütésével zárhat le. Ezután álljon a kurzorral <sup>a</sup> szó utolsó karaktere utáni pozícióba, **Ctrl-< MDNM Ctrl->** begépelésével állítsa vissza <sup>a</sup> normál megjelenítési módot.

**1.3. Lábjegyzetek készítése**

#### **Rövid lábjegyzetek a lap alján**

Els ként az fs paranccsal meg kell adni <sup>a</sup> lábjegyzeteket <sup>a</sup> főszövegtől elválasztó sorokat. Ehhez F5-tel menjen a parancssorba, gépelje be az **fs** parancsot (és küldje el **Enter-rel).** Ekkor megjelenik az 'Az F3 gombot nyomja meg <sup>a</sup> végén ...' inverz üzenet és az üzenetsor alatt elkezdheti az elválasztó sorok definiálását. Ha pl. két üres és egy kötőjelekből álló sorral szeretné elválasztani <sup>a</sup> lábjegyzeteket, nyomja meg kétszer az **Enter-t,** majd gépelje be néhányszor a kötőjel karaktert. Ez a három sor jelenik meg <sup>a</sup> nyomtatásban minden olyan oldalon ahol lábjegyzet szerepel. Az elválasztó sorok definiálását az **F3** billenty leütésével fejezze be.

Most már készen állunk egy lábjegyzet elkészítésére. Vigye <sup>a</sup> kurzort <sup>a</sup> szövegnek abba <sup>a</sup> pozíciójába, ahol <sup>a</sup> lábjegyzetre utaló számnak kell majd megjelennie. F5-tel menjen <sup>a</sup> parancssorba és adja ki az fn parancsot. Ismét megjelenik az 'Az F3 gombot nyomja meg <sup>a</sup> végén ...' inverz üzenet. <sup>A</sup> kurzor az üzenet alatti sorban <sup>a</sup> bal margó mellett fog villogni. Ekkor gépelje be folyamatosan <sup>a</sup> lábjegyzet szövegét - közben a kövér betűket stb. lehet használni. Ha szöveg készen van, az **F3** leütésével jelezheti, hogy vége a lábjegyzetnek és ismét a főszöveget kívánja folytatni. Az F5 leütése előtti kurzorpozíción egy dupla fényerejű 1-es jelenik meg, amely <sup>a</sup> nyomtatásban majd kitev ben lesz, <sup>a</sup> lábjegyzet pedig <sup>a</sup> lap aljára kerül <sup>a</sup> kinyomtatott szövegben.

Az **XyWrite** nyilvántartja és beszúrja <sup>a</sup> lábjegyzetekre utaló számokat <sup>a</sup> szövegbe és <sup>a</sup> lábjegyzetek elejére még akkor is, ha egy lapon több lábjegyzet van, vagy ha törölték, kicserélték őket, ill. újakat definiáltak.

Ha <sup>a</sup> lábjegyzet egy sornál rövidebb, azt is megteheti, hogy az fn parancsot nem küldi el **Enter-rel,** hanem egy szóköz kihagyása után rögtön <sup>a</sup> parancssorba írja <sup>a</sup> rövid lábjegyzetet.

Ha utólag el akarja olvasni valamelyik lábjegyzetet, álljon <sup>a</sup> kurzorral <sup>a</sup> lábjegyzet sorszámára, és <sup>a</sup> súgó sorban megjelenik az els 29 karaktere. Ha az egészet el akarja olvasni, kapcsoljon át Ctrl-F9-cel <sup>a</sup> kiterjesztett megjelenítési módba.

**Megjegyzés:** Az **fn** parancs helyes használatához szükség van a **pl** (laphossz) parancs három értékének (névleges, maximum, minimum) beállítására. Részleteket <sup>a</sup> Referencia kézikönyv tartalmaz Page Length címszó alatt.

**Megjegyzés:** <sup>A</sup> lábjegyzetek formátumának meghatározására az **fm** parancs is használható. <sup>A</sup> részleteket <sup>a</sup> Referencia kézikönyv tartalmazza. Osomose den sesvegdo libi e vecni innele sener

#### **Lábjegyzetek beszúrása és javítása**

Új lábjegyzetek beszúrása a már meglévő szövegbe nem jelent problémát. Az előző szakaszban leírtak szerint járva el, a **XyWrite** gondoskodik <sup>a</sup> korábbi lábjegyzetek átsorszámozásáról valamint az új lábjegyzet megfelelő elhelyezéséről. A közé

wieben 3 .dobvos vol se słopiown o browseval o .. Meniw

Ha javítani akar egy - már begépelt - lábjegyzetet, vigye <sup>a</sup> kurzort <sup>a</sup> közelébe, térjen át kiterjesztett megjelenítési módba **(Ctrl-F9),** és végezze el <sup>a</sup> szükséges módosításokat, közben csak arra vigyázva, hogy ne törölje ki az fn parancshoz tartozó nyitó és záró könyökzárójelpárt (<<,>>). Végül kapcsoljon vissza normál megjelenítési módra **(Ctrl-F9).**

#### **Lábjegyzetek <sup>a</sup> fejezet vagy a dokumentum végén**

Ha <sup>a</sup> lábjegyzeteket nem <sup>a</sup> lap alján, hanem <sup>a</sup> fejezet vagy <sup>a</sup> dokumentum végén kívánja kinyomtatni, akkor adja ki <sup>a</sup> parancssorban az nf parancsot, mégpedig akkor, amikor <sup>a</sup> kurzor az els lábjegyzet előtt van. Az nf arra utasítja a szövegszerkesztőt, hogy egészen addig ne nyomtassa ki <sup>a</sup> lábjegyzeteket, amíg nem talál egy df parancsot. Eszerint az utóbbit azon <sup>a</sup> ponton kell kiadni, ahol <sup>a</sup> lábjegyzetek kinyomtatását meg akarja kezdeni, általában tehát <sup>a</sup> fejezet vagy <sup>a</sup> dokumentum végén.

#### **Lábjegyzetek több fájlból álló dokumentumhoz**

Ha lap alján szereplő lábjegyzeteket akar kinyomtatni egy több fájlból álló dokumentumhoz, kétféleképpen járhat el.

a) Minden dokumentum-fájl elejére beszúrva az sf # parancsot azt lehet elérni, hogy <sup>a</sup> fájl lábjegyzeteinek számozása az sf után - a kettőskereszt helyén álló - számmal kezdődjék. Az sf 7 parancs hatására tehát a fájl első lábjegyzete a hetes számot viseli, a következő a nyolcast és így tovább. E módszer hátránya, hogy észben kell tartani az előző fájl utolsó lábjegyzetének sorszámát és most annál eggyel nagyobb számot kell megadni.

su phlepsonosches abnomusommo? Aesesyperdel A reasuperne

b) Készítsen egy külön szövegfájlt (legyen <sup>a</sup> neve pl. REPORT). Ebbe írja be sorba, egymástól vesszővel elválasztva a kinyomtatandó szövegfájlok neveit. Ha most kiadja <sup>a</sup> **type** ©REPORT parancsot, a nyomtató a megadott sorrendben kinyomtatja <sup>a</sup> felsorolt fájlokat, <sup>a</sup> lábjegyzeteket folyamatosan sorszámozza. Az nf, df parancsokkal az előző szakaszban leirt módon meg lehet adni azt, hogy <sup>a</sup> lábjegyzetek <sup>a</sup> fejezetek, az egyes szövegfájlok, vagy akár az egész dokumentum végén szerepeljenek.

Megjegyzés: <sup>A</sup> 0 karakter <sup>a</sup> parancs, és nem <sup>a</sup> fájlnév része. Tehát pl. <sup>a</sup> b: lemezegység használatakor <sup>a</sup> **type** ©b:report parancsot kell kiadni. W o howima , mokip pibegpim , docone von in zo'nod ba

#### **Hosszú lábjegyzetek**

Többoldalas lábjegyzetek elválasztásának definiálására az fw parancs használható. Az ezzel <sup>a</sup> paranccsal - az fs-hez hasonló módon - definiált elválasztó minden olyan lap alján megjelenik <sup>a</sup> nyomtatásban, amelyen <sup>a</sup> lábjegyzet még folytatódik. Az fwe paranccsal csak <sup>a</sup> páros, az fwo paranccsal pedig csak a páratlan oldalakra lehet megadni <sup>a</sup> lábjegyzeteket elválasztó sorokat.

**Megjegyzés:** Az **fw** használatának el feltétele az **fs** használata, és <sup>a</sup> kétféle elválasztó ugyanannyi sorból kell álljon.

**2. Aritmetika a szövegben**

#### **2.1. Számolás a parancssorban**

Ezzel a módszerrel négyféle matematikai műveletet lehet elvégezni: összeadást (+), kivonást (-), szorzást (\*) és osztást (/). Miután F5-tel <sup>a</sup> parancssorba vitte <sup>a</sup> kurzort, gépelje be sorba az értékeket, a kívánt műveleti jelekkel együtt és végül egy egyenlőségjelet, aztán természetesen üsse le az Enter billentyűt! Az eredmény az egyenlőségjel után jelenik meg.

Megjegyzés: A műveletek a szokásos aritmetikai sorrendnek megfelelően hajtódnak végre, vagyis először a szorzás és osztás, majd az összeadás és a kivonás. Ezen a sorrenden zárójelezéssel lehet változtatni.

Az '= kell a végére' illetve a 'Hibásan írt parancs' üzenet jelenik meg <sup>a</sup> súgó sorban, ha az aritmetikai kifejezést valamilyen hiba miatt nem tudja <sup>a</sup> XyWrite kiszámolni.

#### <span id="page-44-0"></span>**2.2. Összeadás és kivonás <sup>a</sup> szövegben**

Ha arra van szükség, hogy ne csak az eredmény, hanem <sup>a</sup> tagok is szerepeljenek a szövegben, gépelje be az összeadni vagy kivonni kívánt számokat a szöveg megfelelő helyére, majd állítsa a kurzort az éppen összeadni vagy kivonni kívánt szám első számjegyére és nyomja le az Alt-+ vagy az Alt-- billentyűket! A részeredmény <sup>a</sup> súgó sorban látható. Végül vigye <sup>a</sup> kurzort arra <sup>a</sup> helyre, ahová az eredményt szeretné beszúrni, és nyomja meg az Alt-Enter billentyűket.

Megjegyzés: Az Alt-tal együtt használt + és - billentyűk a billentyűzet jobb szélén találhatók, nem keverendők össze a  $+/$ és a  $/-$  billentyűkkel.

Újabb számolás megkezdése el tt, <sup>a</sup> **clrsum** vagy <sup>a</sup> **cs** paranccsal törölni kell az előző műveletek eredményét!

# <span id="page-45-0"></span>**2.3. Aritmetika blokkokban**

a) Oszloparitmetika Segítségével egy oszlopban álló számokat lehet összeadni ill. kivonni.

Ehhez először jelölje meg a számoszlopot oly módon, hogy a bal felső sarkába állva a kurzorral Alt-F1-gyel megjelöli a blokk kezdetét, majd <sup>a</sup> jobb alsó sarokba állva Alt-F1-gyel megjelöli <sup>a</sup> blokk végét. Ügyeljen arra, hogy <sup>a</sup> blokkból egyik szám se 'lógjon' ki. Most nyomja meg az Alt-+ vagy az Alt-- billentyűket! Az eredmény <sup>a</sup> súgó sorban jelenik meg. Állítsa <sup>a</sup> kurzort abba <sup>a</sup> pozícióba, ahová az eredményt akarja beszúrni, és nyomja meg az Alt-Enter billentyűket! Az eredmény a kurzortól jobbra, hozzá balra igazodva jelenik meg <sup>a</sup> szövegben.

b) Soraritmetika

Ha szorozni és osztani is akar, írja az egyenletet egy sorba (közben ügyeljen a szóközökre, mert ezeket +-nak számítanak), jelölje meg az egyenlet elejét és végét F1-gyel, majd nyomja le az Alt-Enter billentyűket! Miután az eredményt megkapta, már beszúrhatja <sup>a</sup> szóközöket az egyenlet olvashatóbbá tételéhez.

**Megjegyzés:** Az **Alt-Enter** lenyomása egyben ki is törli az eredményt, csakúgy mint a **cs** vagy a **clrsum** parancs.

ionalle al voi in leasyon plyn (a

**3. Mutatók és tartalomjegyzékek készítése**

**3.1. Mutatók (tárgymutató, névmutató, stb.)**

Mutatók készítésében három fázist különböztethetünk meg:

- a mutatóban szereplő bejegyzések azonosítása
- <sup>a</sup> mutató formátumának meghatározása
- a mutató elhelyezése

A dokumentumról párhuzamosan 9 különböző rendezett mutatót és tartalomjegyzéket készíthetünk. Ezért mindenekelőtt el kell dönteni milyen mutatókra van szükség, és ezeket egy-egy számmal (1-9) kell jelölni. A mutatóhoz rendelt számot a később ismertetendő x# parancsban használjuk a megfelelő mutató azonosítására.

**<sup>A</sup> mutatóba kerül bejegyzések megjelölése**

A következőkben erre vonatkozóan három módszert ismertetünk.

- a) Ha csak egy szót akar felvenni <sup>a</sup> mutatóba, állítsa <sup>a</sup> kurzort <sup>a</sup> kiválasztott szó utáni pozícióra és <sup>a</sup> parancssorban adja ki az x# parancsot (# helyén a bővíteni kívánt mutató száma kell álljon - lásd fent). Az 'Az F3 gombot nyomja meg <sup>a</sup> végén' inverz felirat megjelenése után nyomja meg az F3 billentyűt.
- b) Ha több szóból álló bejegyzést akar felvenni <sup>a</sup> mutatóba, az előző pontban leírtak szerint kell eljárnia, de az F3 lenyomása előtt be kell gépelni a mutatóban megjeleníteni kívánt

szöveget. Megteheti azt is, hogy blokként megjelöli <sup>a</sup> szövegben már szereplő szavakat és csak ezután adja ki az x# parancsot, majd az 'Az F3 gombot nyomja meg <sup>a</sup> végén' inverz felirat megjelenése után F7-tel másolja be <sup>a</sup> szöveget.

c) Rövid bejegyzéseknél úgy is eljárhat, hogy <sup>a</sup> kurzort <sup>a</sup> megjelölni kívánt szövegrészhez állítja és <sup>a</sup> parancssorban az x# parancsot nem küldi el egy Enter-rel, hanem egy szóköz kihagyása után begépeli a mutatóban megjelenítendő szavakat és csak ezután nyomja le az Enter billentyűt.

**Megjegyzés:** Ha <sup>a</sup> bejegyzésnek több mutatóban kell megjelennie, adja ki ismét az x# parancsot, # helyén természetesen az újabb mutató sorszámával.

Megjegyzés: Ha a kurzort az x# parancsot jelző kis háromszögre viszi, az x# parancs és a bejegyzés első 27 karaktere megjelenik a súgó sorban, utóbbi csak abban az esetben, ha begépelt valamit az F3 lenyomása előtt. Kiterjesztett megjelenítési módba átkapcsolva (Ctrl-F9) az egész bejegyzés átnézhető.

#### **Mutató a dokumentum végén**

Miután megjelölte a mutatóba kerülő bejegyzéseket, meg kell határozni a mutató formátumát.

Minthogy a mutatót feltehetően külön lapra kívánja kinyomtatni, vigye <sup>a</sup> kurzort <sup>a</sup> szöveg végére **(Ctrl-End),** adja ki <sup>a</sup> parancssorban <sup>a</sup> pg (lapdobás) parancsot és hagyjon ki egy üres sort. (A pg-vel egy sorban álló parancsokat <sup>a</sup> XyWrite nem veszi figyelembe. )

Most már begépelheti <sup>a</sup> címet (pl. NÉVMUTATÓ), ehhez használhat pl. kövér betűket, írhatja középre, stb. és hagyjon ki utána néhány üres sort.

Adja ki az i# parancsot (# helyén a megfelelő mutató sorszámával) majd az **sr ix** parancsot. Az **Id** parancs segítségével definiálhatja a bejegyzések és az oldalszámok közt álló vezető karaktereket, oly módon, hogy <sup>a</sup> parancssorban begépeli az Id parancsot, kihagy egy szóközt és begépeli <sup>a</sup> választott karaktert (ami szóköz is lehet), végül leüti az Enter billentyűt. Az sr pn paranccsal arra utasítja a szövegszerkesztőt, hogy a vezető karakterek után az oldalszámokat írja ki. Végül F3-mal jelezze, hogy befejezte <sup>a</sup> mutató formátumának megadását.

**Megjegyzés:** <sup>A</sup> mutató formátumának megadásánál beágyazott formátumparancsokat is használhatjuk, de ezeket az i# után, az **sr x#, Id** és **sr pn** el tt kell megadni.

<sup>A</sup> mutató elkészítésének befejezése után <sup>a</sup> szöveget tovább szerkesztheti, megjelölhet új bejegyzéseket és kitörölhet régieket, mert az **XyWrite** gondoskodik <sup>a</sup> mutató karbantartásáról.

#### **Mutató összeállítása külön fájlban**

Hosszabb dokumentumok esetén érdemes <sup>a</sup> mutatót külön fájlba helyezni. Ezen a módon arra is lehetőség nyílik, hogy a mutatót utólag szerkesszük, módosítsuk.

A mutató–fájl az  $i$ x# parancs segítségével hozható létre.  $\sim$ 

Megjegyzés: Az ix# parancs nemcsak mutató, hanem tetszőleges rendezett lista létrehozására alkalmas.

XyWrite felhasználói kézikönyv II. rész

Gépelje be az ix# parancsot, egy szóközt, <sup>a</sup> dokumentum-fájl nevét, egy vesszőt majd a mutató-fájl nevét!

Megjegyzés: Nyitott (a képernyőn látható) dokumentum esetén hagyja el a dokumentum-fájl nevét (de a vesszőt nem)! Ha a mutató-fájlnak nem ad nevet, automatikusan az INDEX# nevet kapja.

Az ix# parancsot Enter-rel zárja le. Ha <sup>a</sup> mutató-fájl elkészült, <sup>a</sup> súgó sorban <sup>a</sup> 'Kész' üzenet jelenik meg.

A mutató-fájl elkészítése előtt, a dokumentum végén, az előző szakaszban leírtaknak megfelelően ki kell adni egy i# parancsot (a hozzá tartozó egyéb parancsokkal együtt), és <sup>a</sup> dokumentumfájlt lemezre kell menteni **(store).**

**Megjegyzés:** Ha <sup>a</sup> dokumentum több fájlból áll, ezek összekapcsolására használható az ix# ®<dokumentum> parancs, ahol 'dokumentum' <sup>a</sup> fájlok neveit tartalmazó fájl neve. Ebben az esetben csak az utolsó szöveg-fájlnak kell i# parancsot tartalmaznia. Nyomtatás előtt a mutató-fájl nevét kell utolsóként beírni ebbe a fájlba, és az i# parancsot ki kell törölni <sup>a</sup> szöveg-fájlokból. Nyomtatásnál nem kell törődni a lapszámokkal, azok a pn parancsban meghatározott módon, folyamatosan jelennek meg.

Ha <sup>a</sup> mutató-fájlt külön akarja kinyomtatni, be kell adni <sup>a</sup> kezd lapszámot. Ha csak <sup>a</sup> pn parancsot adja ki, <sup>a</sup> mutató lapszámozása 1-gyel fog kezdődni. Az sp # segítségével azonban ez változtatható .

#### **3.2. Tartalomjegyzékek**

#### **Tartalomjegyzék a dokumentum elején**

Mivel a tartalomjegyzék kinyomtatására a dokumentum kinyomtatása után kerül sor, <sup>a</sup> lapszámozást korrigálni kell. Ha pl. <sup>a</sup> tartalomjegyzék két lapot foglal el, akkor az első lap elejére az sp 1, <sup>a</sup> dokumentum els lapjának elejére pedig az **sp 3** parancsot kell beszúrni.

<sup>A</sup> bejegyzések megjelölésénél pontosan úgy lehet eljárni, ahogyan az előző fejezetben, vagyis az ott ismertetett négy módszer bármelyike alkalmazható. Ügyeljen azonban arra, hogy az **x#** parancsban más számot adjon meg, mint a mutató készítésénél.

Most már neki lehet látni <sup>a</sup> tartalomjegyzék összeállításához.

**Megjegyzés:** Ha <sup>a</sup> lapszámok fejlécben jelennek meg, az utolsó oldal alján ki kell adnunk egy **sp <sup>0</sup>** majd egy **pg** parancsot. Erre azért van szükség, mert ha <sup>a</sup> fejlécre vonatkozó rh parancs nem az első dolog a lapon, a fejléc csak a következő lapra nyomtatódik ki. Ha <sup>a</sup> lapszám láblécben jelenik meg, <sup>a</sup> **pg** majd az **sp <sup>1</sup>** parancs is használható.

Miután kiadta a pg parancsot (esetleg egy azt megelőző sp 0 vagy egy azt követő sp 1 paranccsal, az esetleges fej- vagy láblécnek megfelelően), hagyjon ki néhány sort és gépelje be megfelelően formázva <sup>a</sup> címet (pl. TARTALOM). Ismét hagyjon ki néhány sort és adja ki a t# parancsot. A t# az i#-hoz hasonlóan működik, a különbség csak annyi, hogy nem ábécérendben, hanem lapszámok szerint rendez. Ennek megfelelően a további eljárás is az előző fejezetben leírtaknak megfelelően folyik. Az sr ix parancs után 1d-vel definiáljuk a vezető karaktereket, majd az sr pn parancsot

követ en F3-mal fejezzük be a tartalomjegyzék formátumának megadását.

Megjegyzés: Ha azt akarja elérni, hogy az utolsó lap is kapjon lapszámot, tegyen az utolsó lap végére egy pg parancsot.

Most már kész <sup>a</sup> tartalomjegyzék, meg lehet tekinteni. Nyomtassa ki **type,** vagy mentse ki egy formázott fájlba <sup>a</sup> **typef** <fájlnév> parancs segítségével! Ha az utóbbi megoldást választotta, hívja be (call paranccsal) az új fájlt! Előfordulhat, hogy a tartalomjegyzék sorai szélesebbek mint a dokumentum sorai. Ezen úgy lehet segíteni, hogy Ctrl-F9-cel átkapcsol kiterjesztett megjelenítési módba, <sup>a</sup> kurzort közvetlenül <sup>a</sup> t# parancs utáni pozícióra állítja és <sup>a</sup> parancssorban az **lm** és **rm** parancsokkal beállítja <sup>a</sup> helyes bal- és jobboldali margókat. Ezután ismét használhatja a **type** és a **typef** parancsokat a végeredmény megtekintésére.

**Tartalomjegyzék külön fájlban**

<sup>A</sup> tartalomjegyzéken utólag ritkán kell módosítani. Ha erre mégis szükség van, tárolja külön fájlban!

Az eljárás ugyanaz, mint az előző fejezetben, a külön mutató-fájl készítésénél, csak most az ix# parancsot <sup>a</sup> tx# parancs helyettesíti.

Vigye tehát <sup>a</sup> kurzort <sup>a</sup> dokumentum végére, adja ki <sup>a</sup> pg parancsot, hagyjon ki egy sort, gépelje be <sup>a</sup> parancssorba <sup>a</sup> t# és <sup>a</sup> hozzá tartozó beágyazott **sr ix, Id** és **sr pn** parancsokat, végül gépelje be a tx# , TARTALOM parancsot. Ha a súgó sorban megjelenik a 'Kész' üzenet, behívhatja 'TARTALOM' nevű fájlt és szerkesztheti vagy javíthatja <sup>a</sup> tartalomjegyzéket.

#### **Tartalomjegyzék több fájlból álló dokumentumhoz**

Ha <sup>a</sup> dokumentum több fájlból áll, <sup>a</sup> **tx#** ®<dokumentum> parancs segítségével össze lehet őket kapcsolni, és az egész dokumentumhoz közös tartalomjegyzéket lehet készíteni.

Ha <sup>a</sup> tartalomjegyzéket az utolsó fájl végére akarja tenni:

- használja <sup>a</sup> pg parancsot az utolsó dokumentum-fájl végén, hogy <sup>a</sup> tartalomjegyzék külön lapra kerüljön
- használja az sp # parancsot az első fájl első lapja lapszámának beállítására, ahol # <sup>a</sup> tartalomjegyzék lapjainak száma plusz 1.
- használja az sp 1 parancsot a tartalomjegyzék első lapjának **megszámozására megszámozására** a kilometria a kilometria a kilometria a kilometria a kilometria a kilometria a kilometria a kilometria a kilometria a kilometria a kilometria a kilometria a kilometria a kilometria a kilo
- írja be <sup>a</sup> címet <sup>a</sup> lap tetejére
- írja be <sup>a</sup> t# parancsot (# helyén <sup>a</sup> tartalomjegyzék számával)
- nyomtassa ki <sup>a</sup> fájlt!

**Megjegyzés:** Ha <sup>a</sup> tartalomjegyzéket <sup>a</sup> dokumentumtól függetlenül akarja számozni, akkor az első fájl elején nem kell az sp parancsot használni.

Ha <sup>a</sup> több fájlból álló dokumentum tartalomjegyzékét külön fájlba akarja tenni:

- adja ki <sup>a</sup> t# parancsot az utolsóként felsorolt fájlban
- <sup>a</sup> parancssorban feltéve, hogy egyik fájl sem nyitott gépelje be a  $tx#$  @<dokumentum>, TARTALOM parancsot!

Ezután kiírathatja, szerkesztheti és kinyomtathatja <sup>a</sup> tartalomjegyzéket tartalmazó 'TARTALOM' nevű fájlt.

**AGNO ... ROOMS TELLER** 

**Megjegyzés:** Ha <sup>a</sup> tartalomjegyzéket tartalmazó fájlt <sup>a</sup> dokumentum többi fájljával együtt akarja kinyomtatni, írja be <sup>a</sup> nevét utolsónak és törölje ki <sup>a</sup> t# parancsot az utolsó dokumentumfáilból! (Maximus observator and a conservation and a conservation

#### <span id="page-53-0"></span>**4. Levelezés**

<span id="page-53-1"></span>Ebben a részben arról lesz szó, hogyan lehet azonos szövegű leveleket "személyre szólóan" elkészíteni.

#### **4.1. Az adatlista elkészítése**

Az adatlistába csak azok az adatok kerülnek, amelyek <sup>a</sup> levelek kinyomtatása során változnak (pl. <sup>a</sup> címzettek neve, címe, foglalkozása). A minden levélben közös szöveget a következő szakaszban tárgyalandó módon külön fájlban tároljuk.

Az egy csoportba tartozó adatok együttesét (pl. egy címzett összes releváns adatát) rekordnak nevezzük, amelyen belül <sup>a</sup> különböző adatok (pl. név,cím) különböző mezőkben helyezkednek el.

Készítsen új fájlt <sup>a</sup> new parancs segítségével, és kezdje el az első személy első adatának begépelését az első oldal első sorában!

**Megjegyzés:** Az adatok begépelése közben ne használja az fc, **ip** és <sup>a</sup> többi formátumleíró parancsot!

A különböző mezőket Ctrl-X-szel és Enter-rel, a különböző rekordokat pedig az Ctrl-Y-nal és Enter-rel kell elválasztani. <sup>A</sup> mez k sorrendjének meghatározásánál legyen következetes, azaz ha

pacionsoynin defevel A.E.A

pl. az első rekord harmadik mezőjébe az első személy telefonszámát írta, akkor a következő rekordok harmadik mezőjébe is a megfelelő személyek telefonszámát kell írni! Ha valamelyik rekord valamelyik mezőjét üresen akarja hagyni, gépeljen be egy szóközt és csak utána nyomja le a mezőt vagy a rekordot záró billenyűt. Mass som Korlottsonorphism a aviszafovie fovosszar

<span id="page-54-0"></span>Az adatlistát <sup>a</sup> **store** paranccsal lehet tárolni.

#### **4.2. <sup>A</sup> levél elkészítése**

Először létrehozzuk az új fájlt (new parancs), neveket adunk az adatlistában szereplő rekordok mezőinek. Ez az fi (mezőazonosító) paranccsal történik. Adja ki az fi parancsot, majd gépelje be <sup>a</sup> mezők - előzőleg kiválasztott - neveit egymástól vesszővel elválasztva! sonost a standard nádrodom a standard nádrodom

rawon bigottatominates antis apho da anaxaste nadabhatha buva ya

**Megjegyzés:** Ne tegyen szóközöket a nevek közé!

Az előző szakaszbeli példánál maradva a harmadik mező nevét pl. 'TELSZAM'-nak választhatjuk. Ha azt is feltesszük, hogy az adatlista rekordjaiban először a címzettek nevét, másodszor a címét, harmadszor <sup>a</sup> telefonszámát rögzítettük, <sup>a</sup> fi parancs kiadása után gépeljük be: NEV, CIM, TELSZAM! A későbbiekben ezeken a neveken hivatkozhatunk a megfelelő mezőkre. A névadást végül az F3 billenty megnyomásával fejezzük be.

Most kezdje el begépelni <sup>a</sup> levelet! Ha olyan ponthoz érkezik, ahol valamelyik, az adatlistában található mező tartalmára van szükség, a pf parancs kiadása után gépelje be a megfelelő mező nevét, majd nyomja meg az F3 billentyűt! A szövegben egy kis háromszög és a mezőazonosító jelenik meg, az utóbbi inverz módban. Ezután folytathatja <sup>a</sup> levél begépelését.

train he dies so uncount him jus be. Modern thench Douglies in the

Ha készen van, tárolja **(store** paranccsal) <sup>a</sup> levelet!

**Megjegyzés:** Az **fi** és <sup>a</sup> **pf** parancsok úgy is használhatók, hogy begépeljük valamelyiket, kihagyunk egy szóközt, begépeljük vesszővel elválasztva a mezőazonosító(ka)t, és csak ezután ütjük le az **Enter-t.**

<span id="page-55-0"></span>**4.3. <sup>A</sup> levelek kinyomtatása**

A type parancsban elsőként az adatlistát tartalmazó fájl nevét, egy '+' karaktert, végül a levelet tartalmazó fájl nevét kell megadnunk.

Először az első címzett adataival nyomtatódik ki a levél olymódon, hogy minden, a szövegben szereplő mezőazonosító helyére az első személy rekordja megfelelő mezőjének tartalma kerül; a második levélbe a második személy adatai kerülnek és így tovább, amíg el nem fogynak <sup>a</sup> rekordok.

**Megjegyzés:** Ha külön lapokra akarjuk nyomtatni <sup>a</sup> leveleket, <sup>a</sup> **type** utasításban írjunk <sup>a</sup> fájlnevek után \*,,P'-t! Ekkor minden lap után leáll a nyomtatás és csak a numerikus billentyűzet + gombjának lenyomása után folytatódik.

**Megjegyzés: type** helyett természetesen használhatjuk <sup>a</sup> **types** parancsot is.

Borítékok megcímzésére hasonló módon használhatjuk az adatfájlt, de ügyelnünk kell <sup>a</sup> lapméret helyes beállítására (lásd **pl, fd** parancsok).

# <span id="page-56-0"></span>**5. Formanyomtatványok készítése**

<sup>A</sup> **XyWrite** segítségével létrehozott formanyomtatványok nemcsak kinyomtathatók, de arra is van lehetőség, hogy a kitöltött adatlapok adatait tároljuk, és <sup>a</sup> formanyomtatványt az adatokkal együtt is kinyomtassuk.

<span id="page-56-1"></span>**5.1. Az üres formanyomtatvány elkészítése**

<sup>A</sup> feliratokat, kérdéseket kövér (md bo) módban kell begépelni. Ezzel biztosítjuk, hogy későbbi, nef paranccsal történő behívás után az adatok beírása közben ne változtathassuk meg magát <sup>a</sup> formanyomtatványt.

**Megjegyzés:** Ezt **<sup>a</sup>** rögzítést inverz móddal is elérhetjük, az így begépelt szöveg azonban <sup>a</sup> nyomtatón szóközökként jelenik meg. Ez hasznos lehet, ha a - később ismertetendő módon bevitt - adatokat más formanyomtatványok kitöltéséhez akarjuk felhasználni.

Tegyük fel, hogy valamelyik rovatba csak néhány karakter kerülhet (pl. irányítószám). Gépeljük be kövérbetűs módban a rovat nevét (1Irányítószám'), térjünk vissza normál módba, gépeljük be <sup>a</sup> megfelelő számú szóközt, majd kapcsoljunk ismét kövérbetűs módba és nyomjuk meg az **Enter-t.**

**Megjegyzés:** Az így elkészített szöveget csak akkor tudjuk módosítani, ha <sup>a</sup> ca paranccsal hívjuk be. Módosításnál ügyeljünk arra, hogy az új szövegeket is kövérbetűs módban gépeljük be.

Végül mentsük ki <sup>a</sup> formanyomtatványt <sup>a</sup> **store** paranccsal.

miff barmely mas szövegfolj de a Saroli Look lenyomócóval. Támát

# <span id="page-57-0"></span>**5.2. <sup>A</sup> formanyomtatvány kitöltése**

<sup>A</sup> kinyomtatott és kitöltve visszakapott formanyomtatványokon található adatok külön fájlokban tárolhatók. Legyen az egyik ilyen fájl neve pl. KLIENS.001, míg <sup>a</sup> formanyomtatványt tartalmazza <sup>a</sup> FORMA nevű fájl. Ekkor kiadva a nef KLIENS.001, FORMA parancsot, a képernyőn az üres formanyomtatvány jelenik meg, a kurzor az első kitöltendő rovat első pozícióján áll. Ha ezt teljesen kitöltöttük, a kurzor a következő rovat első pozíciójára ugrik, de a kurzor-billenty k segítségével már hamarabb is oda lehet menni egy kés bbi, ill. visszatérni egy korábbi rovatba. Ha minden rovatot kitöltöttünk, mentsük ki az eredményt <sup>a</sup> store paranccsal!

**Megjegyzés:** Ha az adatokat akarjuk módosítani, a **caf** paranccsal kell behívnunk <sup>a</sup> fájlt. <sup>E</sup> paranccsal nem módosíthatjuk magát <sup>a</sup> nyomtatványt, csak <sup>a</sup> kitöltött adatokat, és csak normál beviteli módban szerkeszthetünk.

#### **fi. Programozás az XyWrite-ban**

#### <span id="page-57-1"></span>**6.1. Programok írása**

A nep parancs lehetővé teszi, hogy billentyűleütések sorozatát egy fájlban tároljuk. Ha ezt a programot később a run paranccsal elindítjuk, az utasítások sorban végrehajtódnak.

A nep <fájlnév> segítségével készített fájl éppúgy szerkeszthető, mint bármely más szövegfájl, de <sup>a</sup> **Scroll Lock** lenyomásával lehet program módba menni, ami azt jelenti, hogy az ezután begépelt parancsok nem hajtódnak végre, hanem a szövegablakban jelennek meg. <sup>A</sup> program mód <sup>a</sup> **Scroll Lock** ismételt lenyomásával hagyható el.

<span id="page-58-0"></span><sup>A</sup> program, megírása után, <sup>a</sup> **store** parancs segítségével tárolható!

**6.2. Programok futtatása**

<sup>A</sup> **nép** parancs segítségével létrehozott program <sup>a</sup> **run** <fájlnév> paranccsal futtatható. <sup>A</sup> parancssorban megjelenik <sup>a</sup> végrehajtásra váró parancs, és ha szükséges, be kell gépelni <sup>a</sup> megfelel paramétereket.

<span id="page-58-1"></span>Programok futását <sup>a</sup> **Ctrl-Scroll Lock** lenyomásával lehet megszakítani .

**6.3. Programok betöltése**

Kész programok a ldpm paranccsal tölthetők be valamelyik tárolóba. <sup>A</sup> parancs után kihagyva egy szóközt, be kell gépelni <sup>a</sup> fájlnevet, egy vesszőt, végül egy tetszőleges alfanumerikus karaktert. Ezután már az Alt és a vessző után begépelt betű együttes lenyomásával <sup>a</sup> program aktivizálható.

<span id="page-58-2"></span>**6.4. Programok javítása**

Ha egy programot javítani akar, hívja be <sup>a</sup> cap <fájlnév> paranccsal. <sup>A</sup> program <sup>a</sup> szövegablakban jelenik meg. <sup>A</sup> nem kiemelt részeket <sup>a</sup> szokásos módokon javíthatja, <sup>a</sup> kiemelt részek viszont program módban megadott parancsokat reprezentálnak, ha tehát más parancsokra akarja kicserélni őket, a program módot kell használnia. et al. et al. et al. et al. et al. et al. et al. et al. et al. et al. et al. et al. et al. et al. et al.

#### XyWrite felhasználói kézikönyv II. rész

```
. .......
                    I
 MUTATÓ i# 13, 14, 15
A
 adatlista 20
 Alt 23
 Alt-Enter 10, 11
 Alt-F1 2, 3, 10
Alt-+ 9, 10
Alt— 9, 10
B
                    L
 bejegyzés 3, 4
C lábjegyzet beszúrása 7
 ca 21 lábjegyzet javítása 7
 caf 22 Id 13, 16
 cap 23<br>
clrsum 10, 11 levél 18, 19, 20
 cap 23 Idpm 23
 cs 10, 11
 Ctrl-7 4, 5
                    M
 Ctrl-F9 5, 6, 7
 Ctrl-Scroll Lock 23 md nm 4
 Ctrl-X 18 md sd 4, 5
 Ctrl-Y 18 md su 4, 5
D
 decimális pont 3
 decimális tabulálás 3 mutató formátuma 12
 df 7,8 mutató külön fájlban 13
E
                     N
 egyenlet 10
F
F8 2, 3, 5, 6, 10
 fi 19, 20
 fm 7
                 0
fn 6,7
 formanyomtatvány 21, 22
 fs 5, 8, 9 oszloparitmetika 10
 fw 8, 9 oszlopblokk 2, 3
 fwe 8
 fwo 8
```

```
index 4, 5
 index mód 4
 ix# 13, 14, 16
 kiterj. megj. mód 5, 6, 7
X
 kitev 6 4, 5
 kitevő mód 4
 kivonás 9, 10
 laphossz 6
 lábjegyzet 5, 6, 7, 8
 md bo 21
 mező 18, 19
 mezőazonosító 19
 mutató 11
 nef 21, 22
 nép 22, 23
 new 18
 nf 7,8
  normál megjelen, mód 5, 7
 oszlop 2
  osztás 9, 10
```

```
ö
 összeadás 9, 10
P
 parancs 22, 23
  pf 19, 20
  pl 6
 program 22, 23
 program mód 22, 23
 programozás 22
Rrekord 18, 19
 run 22, 23
\mathsf{S}Scroll Lock 22
 sf # 8
 soraritmetika 10
 sp # 14, 15, 17
 sr ix 13, 15, 16
  sr pn 13, 15, 16
  store 21, 22, 23
 számolás 9
 szorzás 9, 10
T
 t# 15, 16, 17, 18
 tabulátor 3
 tabulátorpozíció 3, 4
 tartalomjegyzék 15
 tartalomj. külön fájlban 16
 táblázat 2, 3
 tároló 23
 tr 4
 ts 3
 ts #c 4
 ts #d 3
 ts #1 3
 ts #r 3
 tx 16, 17
  type 0 8, 20
  types 20
\mathsf{X}
```
x# 11, 12, 15

iophonix o ZS SS num<br>1001039905 (B.F. 7 S 

8818422 MTA Sokszorosító, Budapest. F. v.: dr. Héczey Lászlóné

 $\lambda$ 

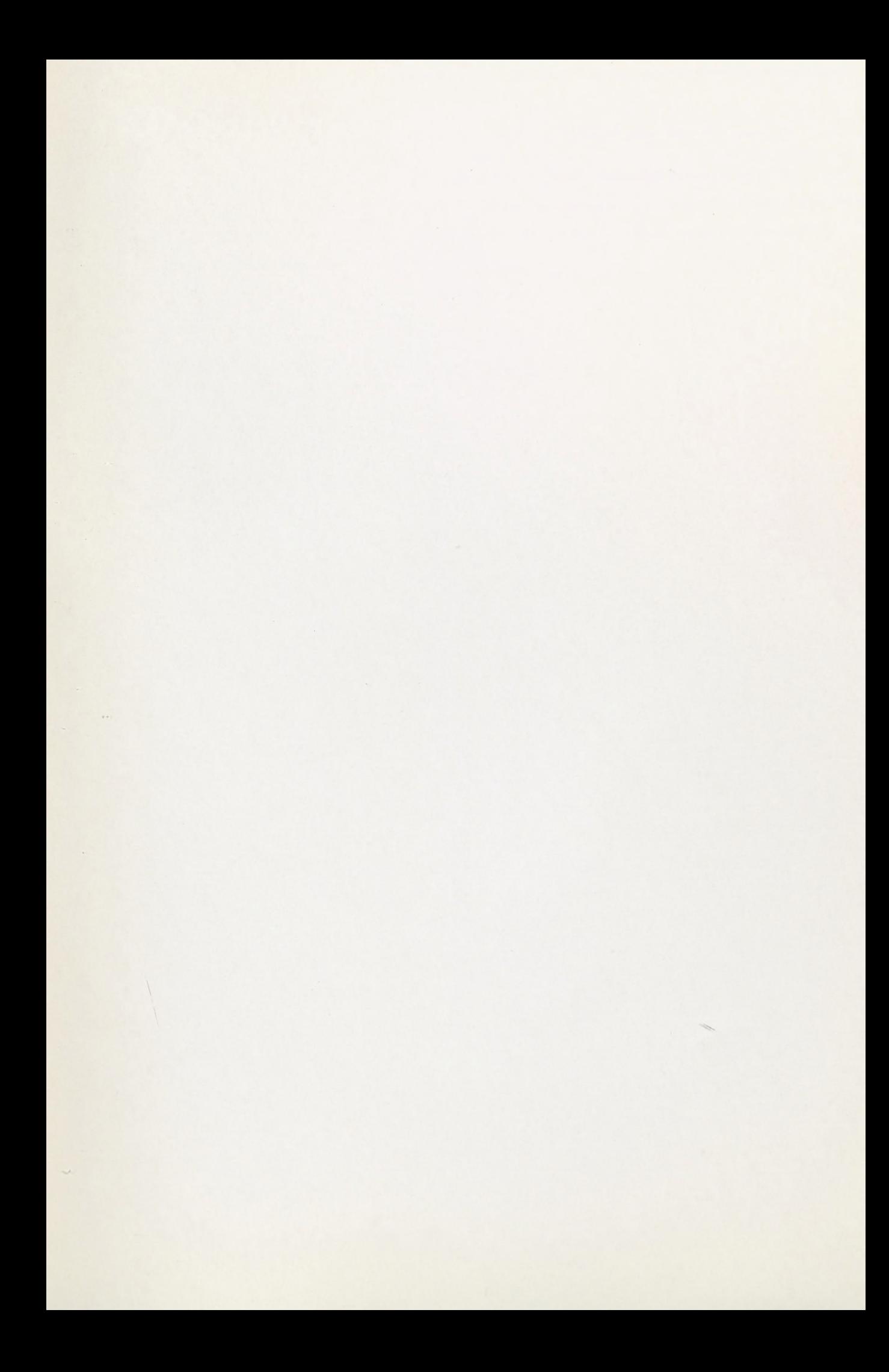

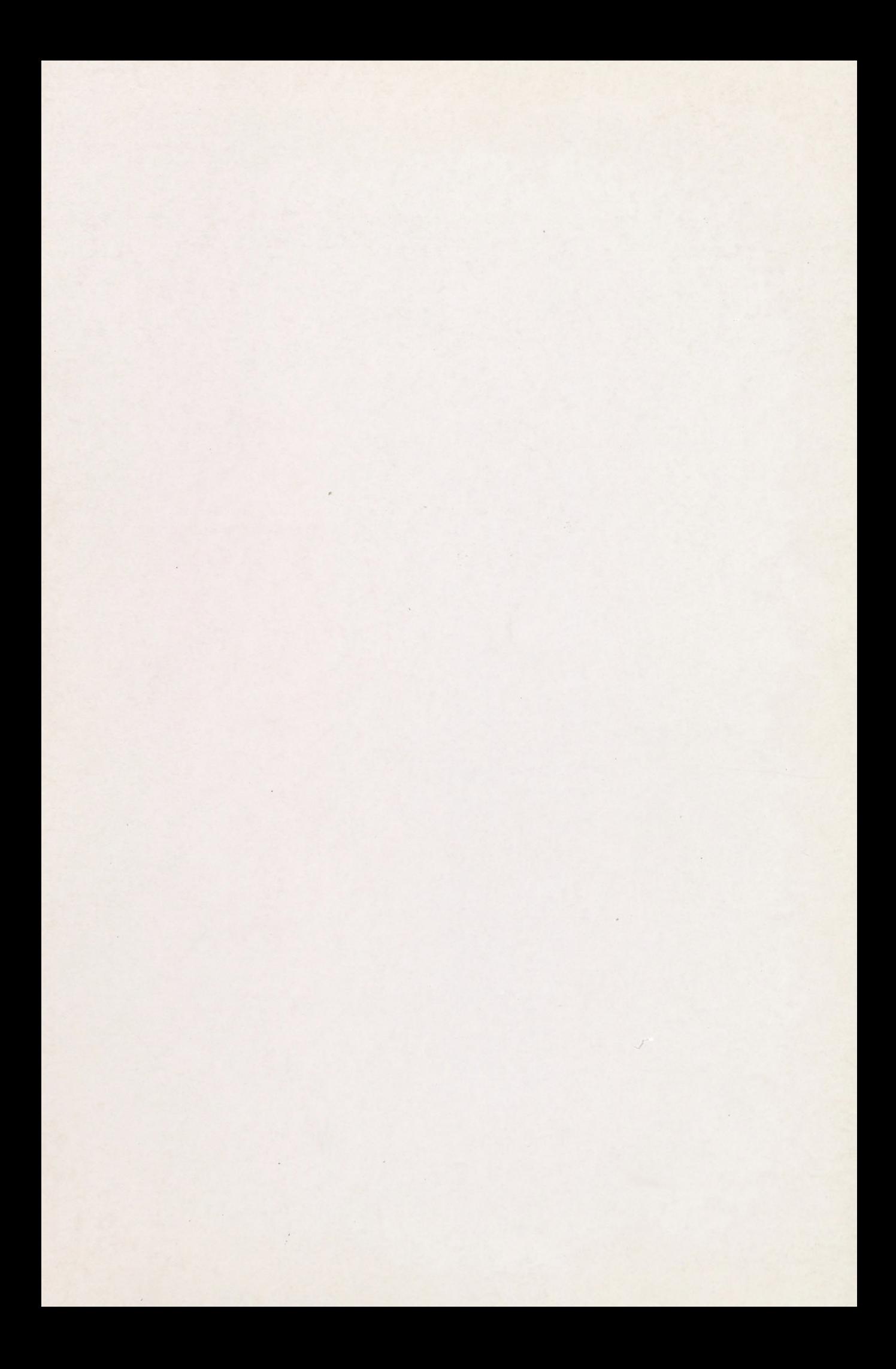